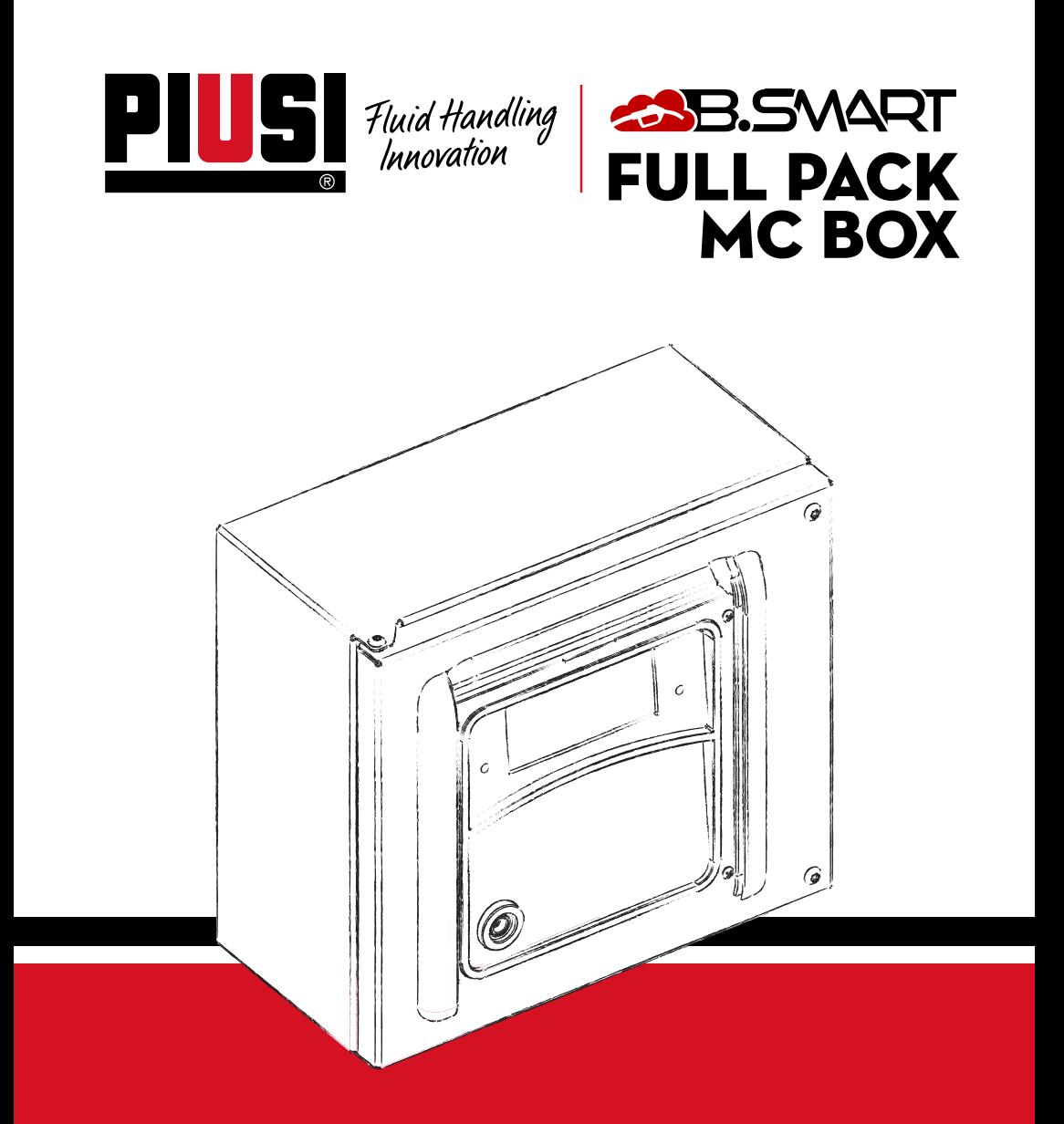

Manuale di Installazione, uso e manutenzione IT

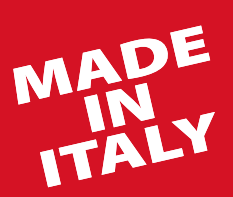

Bulletin M0545 IT\_04

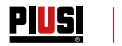

# ITALIANO

## Bulletin M0545

## *IT (Lingua Originale)* **PIUSI FULL PACK MC BOX** COBB.SVART

### **INDICE**

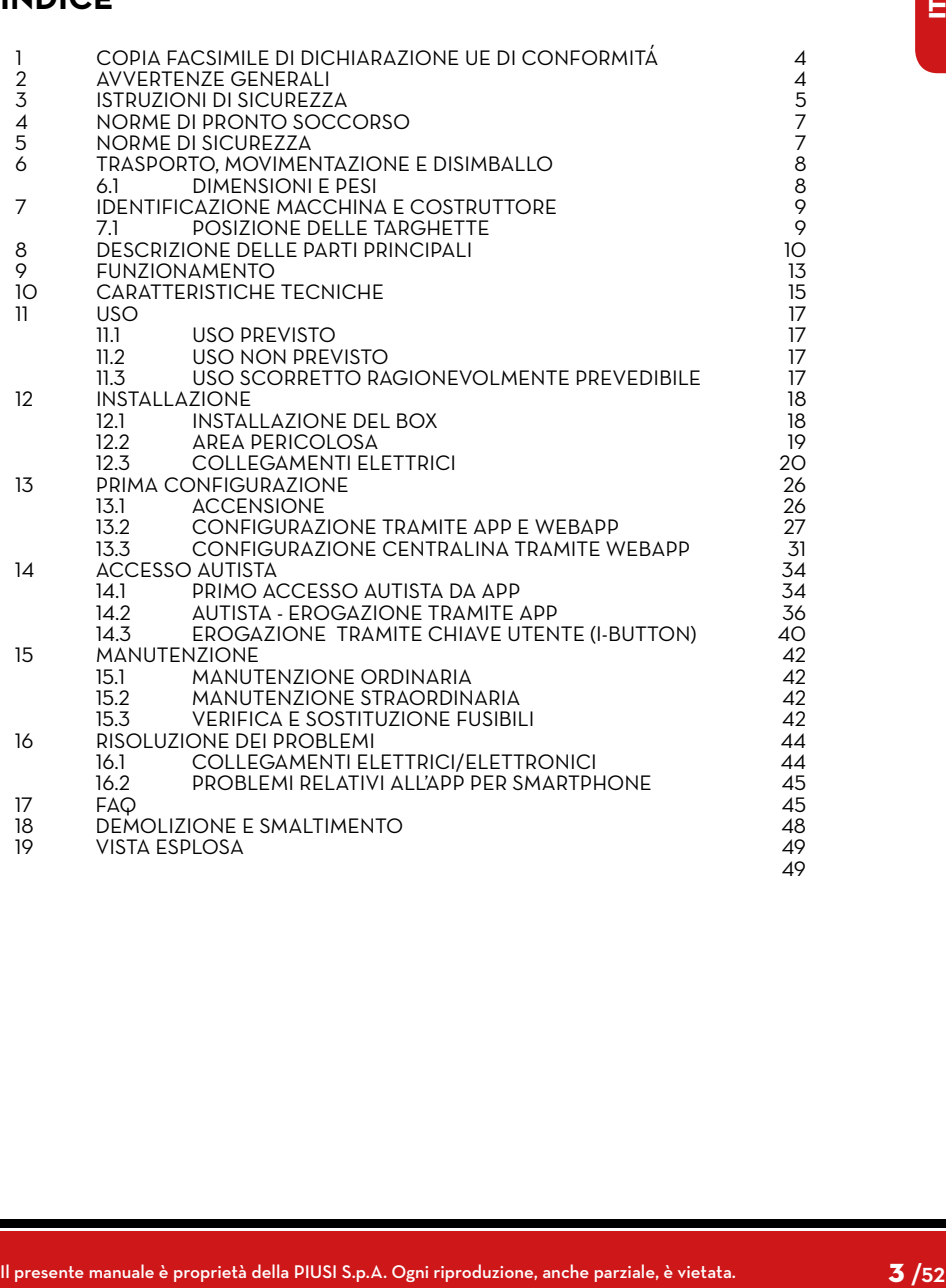

<span id="page-3-0"></span>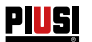

### **1 COPIA FACSIMILE DI DICHIARAZIONE UE DI CONFORMITÁ**

La sottoscritta PIUSI S.p.A.

 Via Pacinotti 16/A z.i. Rangavino - 46029 Suzzara - Mantova - Italy DICHIARA sotto la propria responsabilità, che l'apparecchiatura descritta in appresso:

#### Descrizione: **SISTEMA DI GESTIONE AUTOMATICA DELL'EROGAZIONE FLUIDI** Modello: **MC BOX B.SMART**

Matricola: riferirsi al Lot Number riportato sulla targa CE apposta sul prodotto

Anno di costruzione: riferirsi all'anno di produzione riportato sulla targa CE apposta sul prodotto.

- è conforme alla seguente legislazione:
- Compatibilità elettromagnetica
- ¦ Bassa Tensione
- Apparecchiature elettriche ed elettroniche
- Apparecchiature radio

Il fascicolo tecnico è a disposizione dell'autorità competente su richiesta motivata presso PIUSI S.p.A. o a seguito di richiesta inviata all'indirizzo e-mail: doc\_tec@piusi.com.

LA DICHIARAZIONE DI CONFORMITÀ ORIGINALE È FORNITA SEPARATAMENTE A CORREDO DEL PRODOTTO

### **2 AVVERTENZE GENERALI**

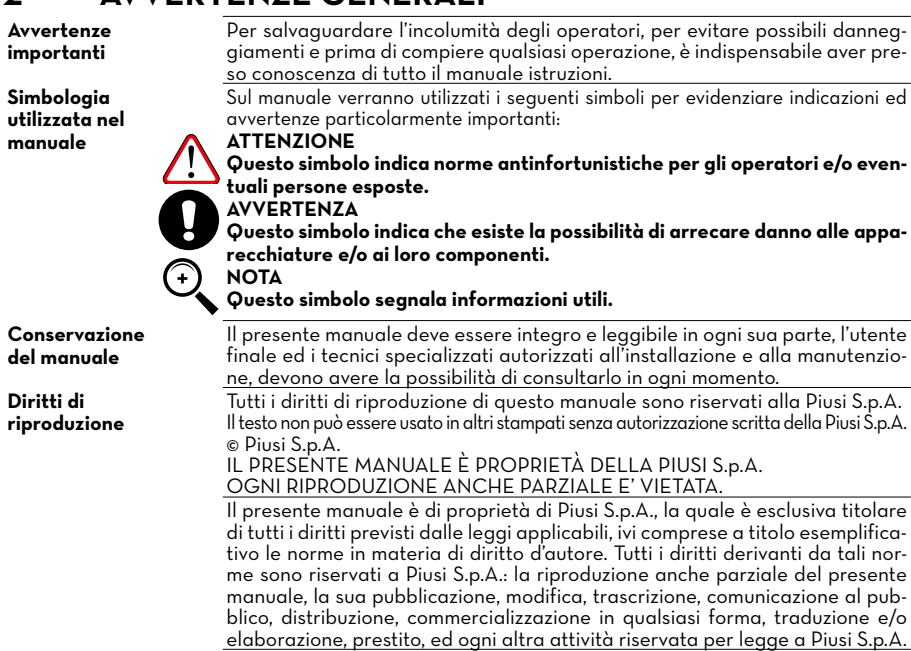

<span id="page-4-0"></span>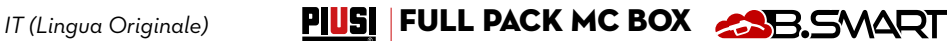

### **3 ISTRUZIONI DI SICUREZZA**

**ATTENZIONE**

Rete elettrica verifiche

preliminari all'installazione

**Interventi di controllo manu-**

#### **tenzione INCENDI ESPLOSIO**

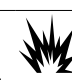

Quando presenti liquidi infiammabili nell'area di lavoro, possono es presenti vapori infiammabili che durante l'u stazione p provocare o esplosion

**SHOCK ELETTRIC** 

#### **Folgorazi morte**

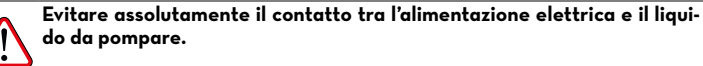

**Prima di qualsiasi intervento di controllo o manutenzione, togliere L'A-LIMENTAZIONE**

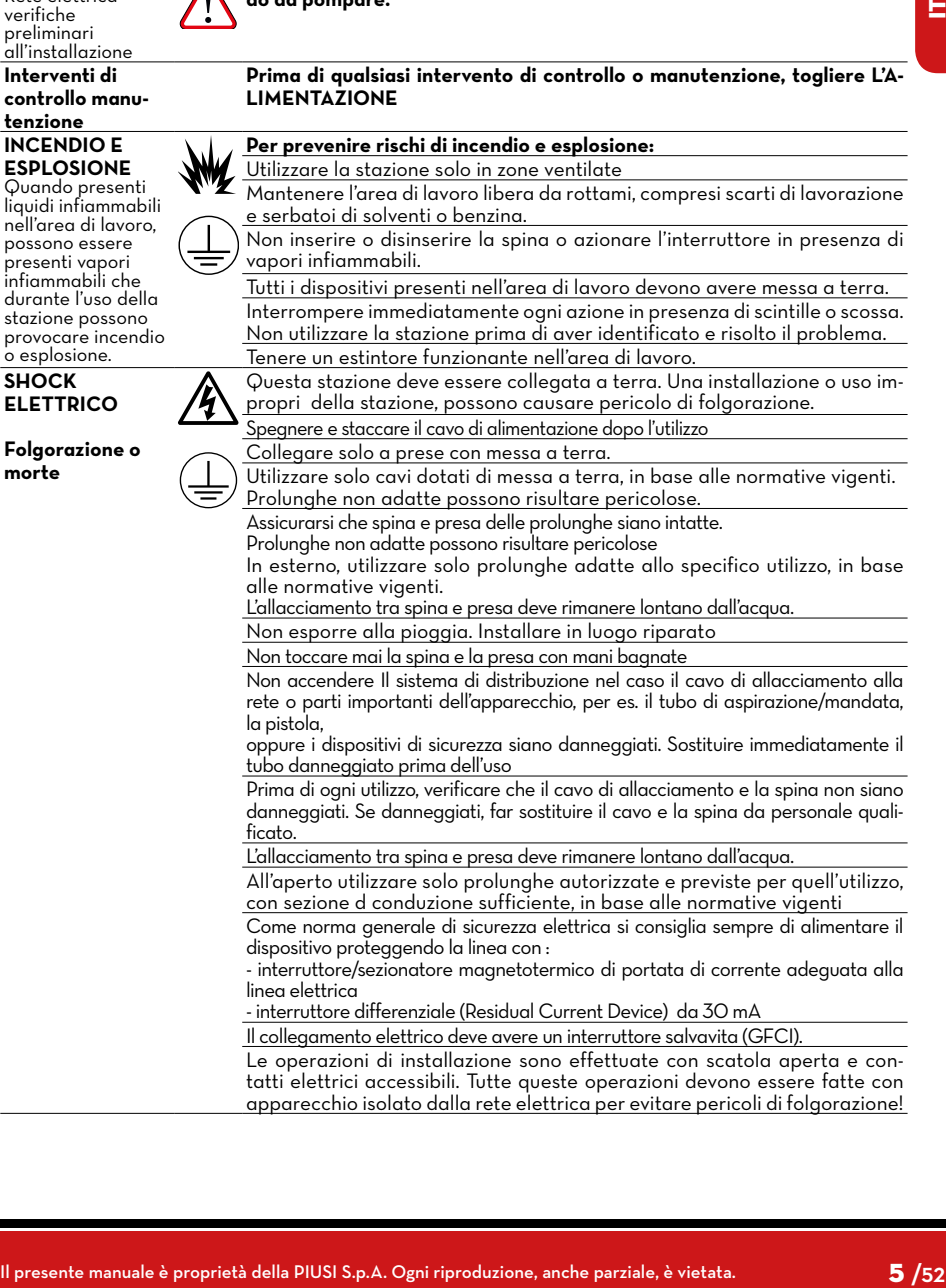

<u>Piusi</u> |

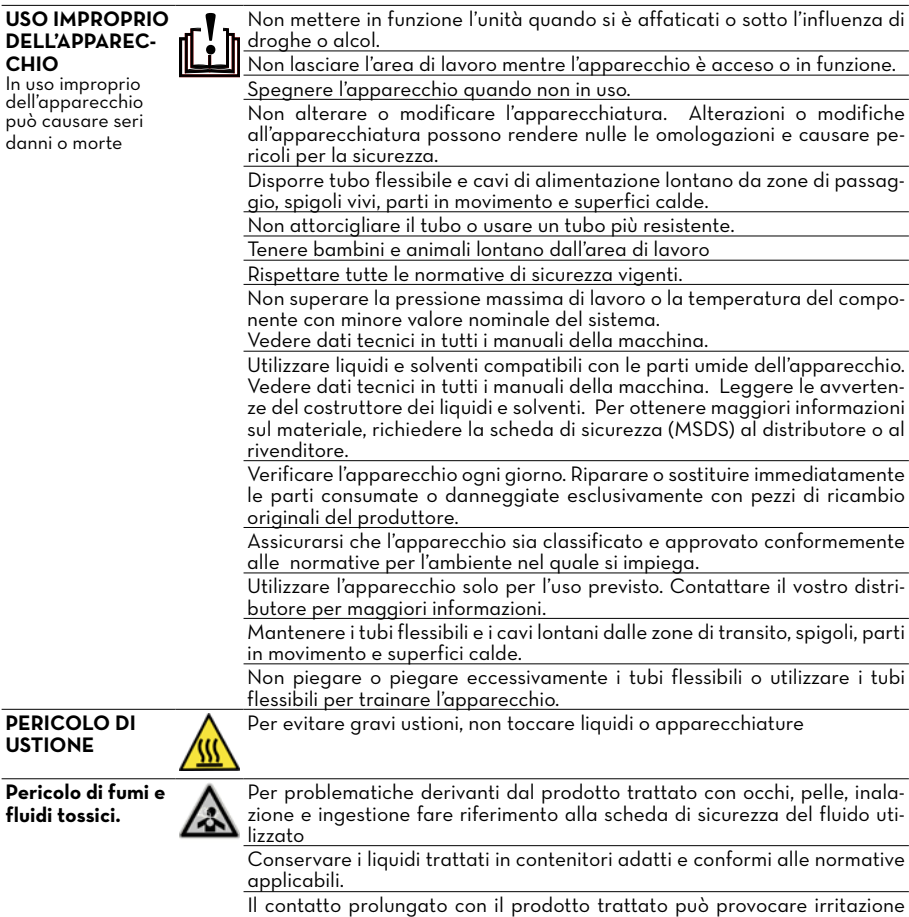

alla pelle; durante l'erogazione, utilizzare sempre i guanti di protezione.

#### <span id="page-6-0"></span>**INCENDIO E ESPLOSIONE**

Se necessario erogare in zone classificate con<br>pericolo di esplosione, è vietato l'uso dello smartphone a meno di 30 cm di distanza dal fluido al momento dell'erogazione.

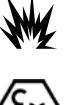

Il prodotto PIUSI B-SMART è stato concepito per essere utilizzato insieme al telefono cellulare dell'utente, solo ed esclusivamente per le operazioni di collegamento, autenticazione e connessione del dispositivo dell'utente alla colonnina al fine di consentire l'esecuzione da remoto di determinate operazioni descritte nel presente manuale.

**Example 1998 and the manual state in the proprietà della PIUSI S.**<br> **Example 2014 and the state of the state of the state of the state of the state of the state of the state of the state of the state of the state of the s** In caso di utilizzo del prodotto PIUSI B-SMART per il rifornimento di benzina o altro carburante o liquido che emetta vapori infiammabili o comunque crei atmosfere potenzialmente esplosive in base alla vigente normativa ATEX (Direttiva 2014/34/EU e relative disposizioni di implementazione nazionali applicabili, ivi incluse eventuali successive modifiche o integrazioni) è assolutamente vietato l'utilizzo del telefono cellulare durante l'erogazione e in ogni caso all'interno di qualsiasi zona classificata ai fini ATEX ai sensi delle norme vigenti, fatto salvo esclusivamente il caso in cui l'apparecchio sia regolarmente certificato ATEX ed abilitato per l'uso nella zona in questione. Il telefono cellulare dovrà quindi rimanere al di fuori di tale zona o essere spento.

L'uso del telefono cellulare da parte dell'utente nelle fasi di rifornimento del mezzo anche con altri liquidi non infiammabili è in ogni caso fortemente sconsigliato in quanto può causare distrazioni che possono essere pericolose.

PIUSI declina nel modo più assoluto ogni e qualsiasi responsabilità nel caso di danni alla persona o alle cose dell'utente o a terzi derivanti dal mancato rispetto delle predette avvertenze e/o da qualunque altro comportamento negligente, imprudente o imperito dell'utente.

### **4 NORME DI PRONTO SOCCORSO**

**Persone colpite da scariche elettriche**

Staccare l'alimentazione, o usare un isolante asciutto per proteggersi nell'operazione di spostamento dell'infortunato lontano da qualsiasi conduttore. Evitare di toccare l'infortunato con le mani nude fino a che quest'ultimo non sia lontano da qualsiasi conduttore. Chiedere immediatamente l'aiuto di persone addestrate e qualificate. Non intervenire sugli interruttori a mani bagnate.

**VIETATO FUMARE**

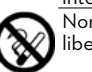

Non fumare vicino al distributore e non usare la pompa vicino a fiamme libere.

### **5 NORME DI SICUREZZA**

**CARATTERISTI-CHE ESSENZIALI DELL'EQUIPAG-GIAMENTO DI PROTEZIONE**

Scarpe antinfortunistiche;

**DISPOSITIVI DI PROTEZIONE INDIVIDUALE DA INDOSSARE**

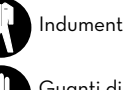

Indumenti attillati al corpo;

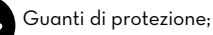

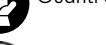

Occhiali di sicurezza;

**ALTRI DISPOSITIVI** Manuale di istruzioni.

Indossare un equipaggiamento di protezione che sia:

• idoneo alle operazioni da effettuare; • resistente ai prodotti impiegati per la pulizia.

<span id="page-7-0"></span>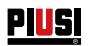

### **6 TRASPORTO, MOVIMENTAZIONE E DISIMBALLO**

Durante i periodi di non utilizzo la macchina, sia essa imballata o disimballata, deve essere ricoverata in un luogo protetto dagli agenti atmosferici (pioggia, umidità, sole, ecc...) e dalla polvere.

Per togliere l'imballo in cartone, utilizzare delle forbici o dei taglierini, avendo cura di non danneggiare l'apparecchiatura. Aprire completamente l'imballo ed afferrare la MC BOX B.SMART per successivamente renderne possibile il posizionamento definitivo.

Gli elementi di imballaggio (cartone, legname, cellophan, ecc...) devono essere riposti negli appositi contenitori e non lasciati nell'ambiente o alla portata di bambini in quanto potenziali fonti di pericolo. Lo smaltimento deve avvenire nel rispetto delle norme vigenti nel paese di utilizzo.

Assicurarsi dell'integrità dell'apparecchio verificando che le parti spedite non presentino danni evidenti tali da pregiudicare la sicurezza e la funzionalità. In caso di dubbio, non procedere alla messa in funzione e rivolgersi al servizio di assistenza tecnica del costruttore.

Sull'imballo sono apposte le seguenti indicazioni:

- etichetta riportante le informazioni dell'apparecchiatura (modello, peso, ecc..).

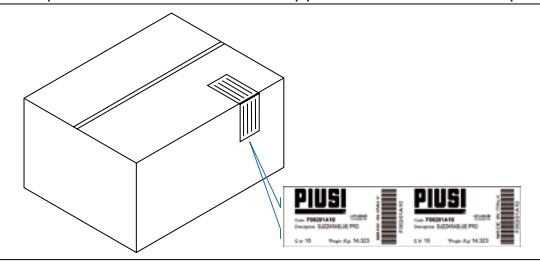

### **6.1 DIMENSIONI E PESI**

 $\mathcal{S}_\mathcal{B}$ 

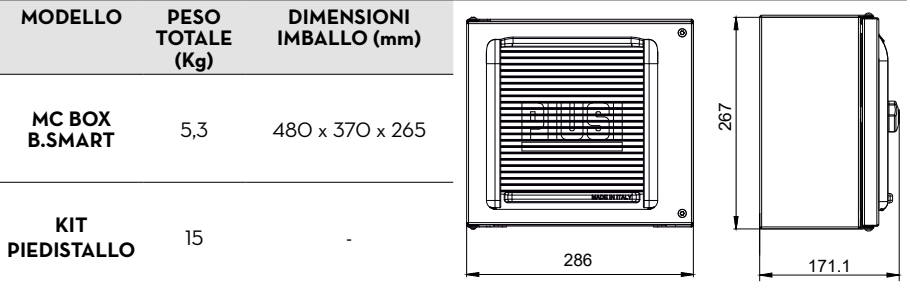

<span id="page-8-0"></span>*IT (Lingua Originale)* **FULL PACK MC BOX** AND **FULL PACK** 

## **7 IDENTIFICAZIONE MACCHINA E COSTRUTTORE**

Le stazioni MC BOX B.SMART sono provviste di una targa di identificazione applicata sul telaio che riporta:

- Modello

- Dati tecnici - Marcatura CE
- Numero di serie / Anno di costruzione
- Codice del manuale

**ATTENZIONE Verificare sempre prima dell'installazione che il modello di sistema di distribuzione sia corretto e adatto all'alimentazione effettivamente disponibile (Tensione / Frequenza).**

### **7.1 POSIZIONE DELLE TARGHETTE**

Su MC BOX B.SMART vi sono applicate alcune decalcomanie e/o targhette per indicare all'operatore le informazioni di maggior rilevanza. Occorre verificare che nel tempo queste non si deteriorino o si stacchino.

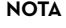

**NOTA Se dovesse verificarsi questa situazione preghiamo di contattare il nostro ufficio assistenza per farvi spedire copia delle targhe rovinate o mancanti, per riapplicarle dove previsto in origine.**

Le decalcomanie presenti sono le seguenti:

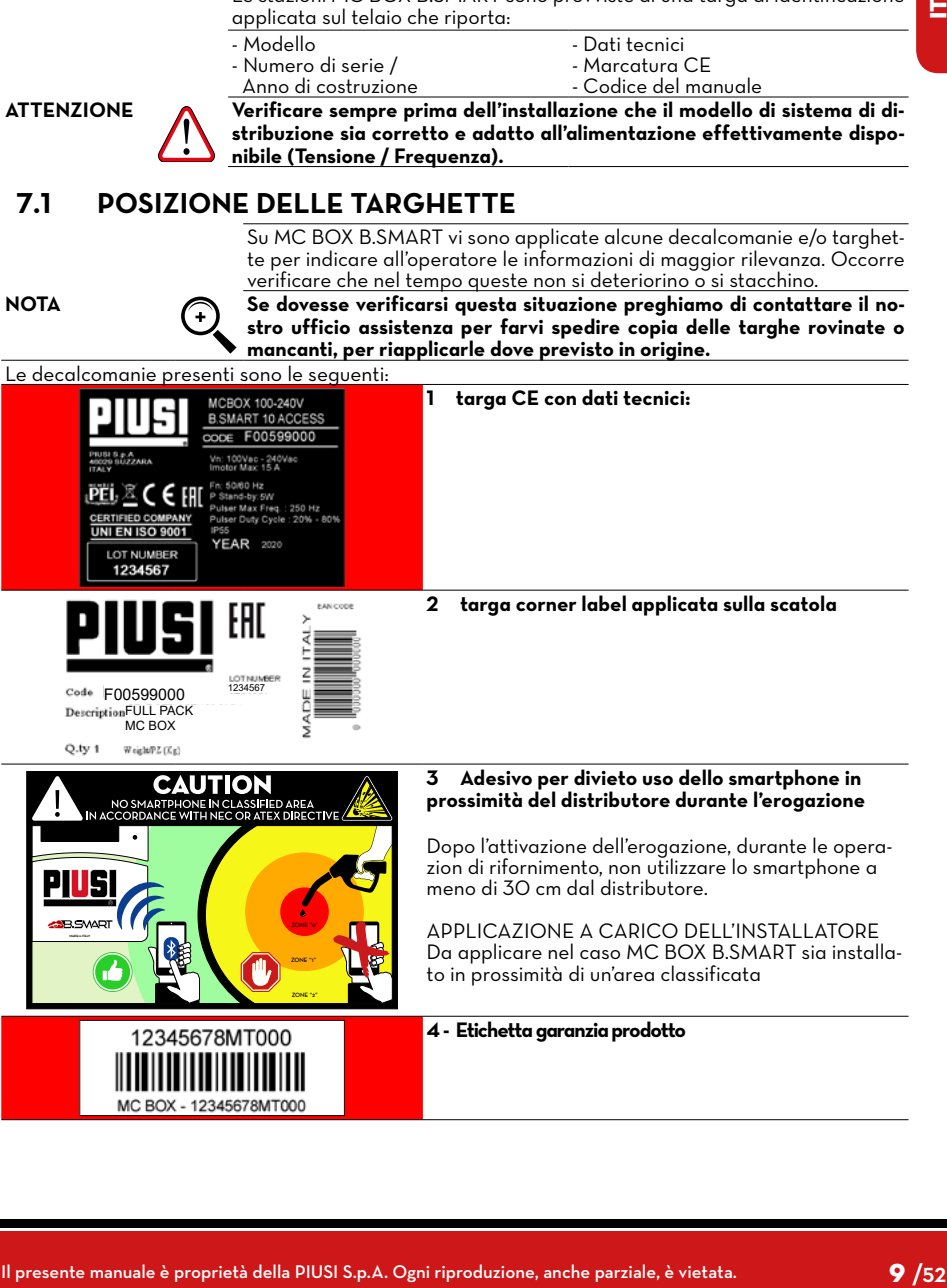

<span id="page-9-0"></span>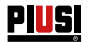

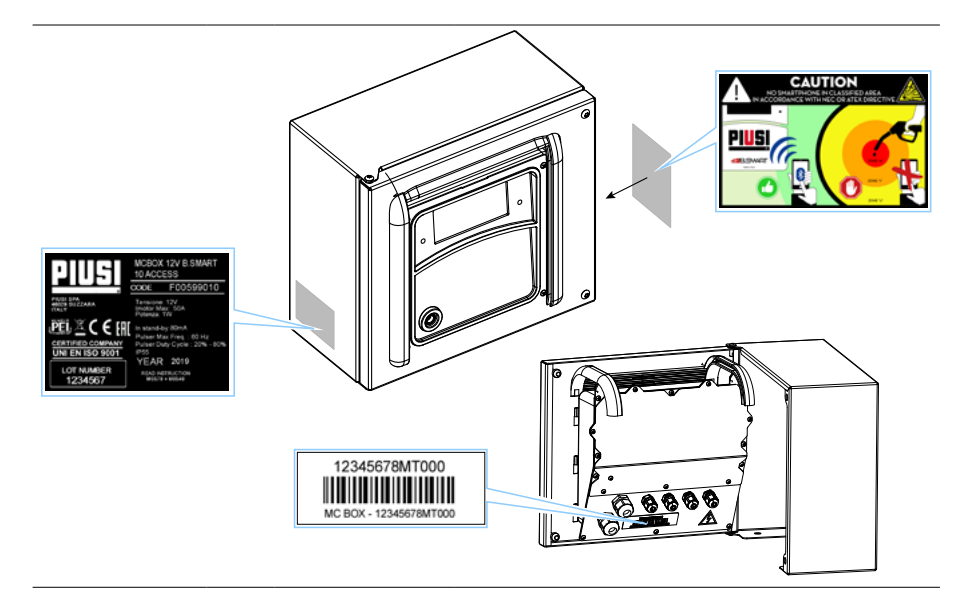

### **8 DESCRIZIONE DELLE PARTI PRINCIPALI**

**PREMESSA** B.SMART è un sistema elettronico di controllo dell'erogazione di fluidi tramite smartphone.

Il sistema di controllo è composto da:

### **Una centralina elettronica**

dotata di interfaccia BlueTooth (BLE 4.0 e successivi), di un display e di led di interfaccia che controlla una pompa di erogazione

#### **Una APP**

installata su uno smartphone dotato di sistema operativo Android o Apple con sistema operativo IoS

#### **Una WebAPP**

ovvero un portale internet accessibile da qualunque PC o Tablet collegato ad internet da cui tenere sotto controllo tutto l'impianto

- **FUNZIONALITÀ DEL SISTEMA**
- Configurazione dell'impianto, acquisizione e gestione dei rifornimenti, gestione colonnine di rifornimento, gestione autisti, veicoli e reportistica dettagliata delle erogazioni tramite WebAPP accessibile da qualsiasi PC/Tablet, utilizzando le proprie credenziali
- Erogazione di carburante utilizzando l'APP apposita: PIUSI APP, scaricabile solo per smartphone da Play Store e App Store, la quale si collega alla colonnina/centralina tramite connessione BLE
- Erogazione di carburante utilizzando l'APP apposita anche in zone senza copertura 3/4G e Wi-Fi
- Erogazione tramite iButton associato al singolo autista
- Possibilità di gestire in remoto impianti lontani dalla sede aziendale

*IT (Lingua Originale)* **FILISI FULL PACK MC BOX** 

Il presente manual e interneta della PIUSI S.<br> **Entre della PIUSI S.**<br>
construction in the section of the manual extent of the manual extent of the section of the section of the section of the section of the section of t Come si evince dallo schema descrittivo riportato a pag.12 viene riportato un esempio di struttura base del sistema, che mostra la possibilità di: • gestire un'uscita motore • monitorare il livello di 1 serbatoio a seconda delle necessità, anche nel caso in cui un serbatoio venga condiviso da pompe collegate a diverse centraline • gestire più centraline contemporaneamente, all'interno dello stesso impianto Per dettagli più specifici sulle modalità di collegamento e di comunicazione fra le centraline, si rimanda al manuale contenuto nella WebApp di gestione dell'impianto. **COMPATIBILITÀ CON**  Il sistema è compatibile con le seguenti versioni iOS: **SISTEMI OPERATIVI** • iOS10 iOS11<br>iOS12 e successivi Il sistema è compatibile con le seguenti versioni Android  $5.0 - 5.1$ • 6.0  $7.0 - 7.1$  $8<sub>0</sub>$ 9.0 e successivi **EQUIPAGGIAMENTO E CARATTERISTICHE** Il sistema è costituito da diversi dispositivi: **BOX** Composto da una centralina elettronica per controllo e gestione erogazioni, dotata di: Display numerico Lettore per iButton Connessione BLE 4.0 (o successivi) • Sensori di stato per: allarmi di livello, contalitri, posizionamento della pistola erogatrice • Controllo di accessione e spegnimento pompa **CLOUD** In cui è presente il database per memorizzare le configurazioni dell'impianto e della distributore., gli autisti, le targhe dei veicoli e tutte le erogazioni **WebApp** Interfaccia web utilizzata dal responsabile dell'impianto (manager). Esegue diverse funzioni: monitora le erogazioni (da chi sono state eseguite, quando, in quale centralina), crea/elimina utenti dall'impianto, aggiunge/rimuove centraline/colonnine dall'impianto. La solo periferica esterna con cui si collega la WebApp è un lettore USB per iButton **APP** esegue diverse operazioni: • Gestisce due tipologie di utenti: autista e manager • Invia comandi alla centralina e riceve risposte, i comandi servono per eseguire: erogazioni, calibrazione, aggiornare il firmware della centralina, scaricare aggiornamenti di configurazione centralina, gestire gli autisti o caricare in cloud le erogazioni presenti in centralina

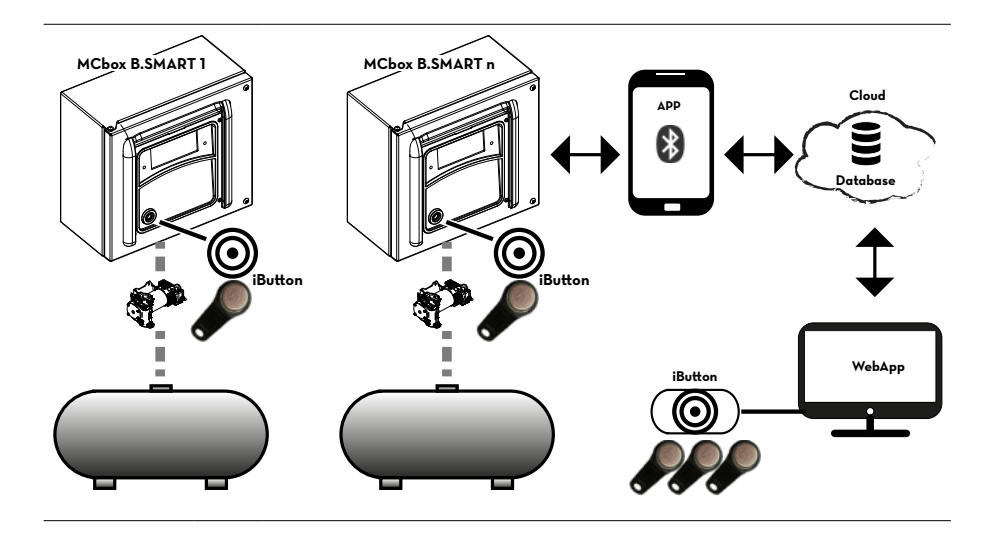

<span id="page-12-0"></span>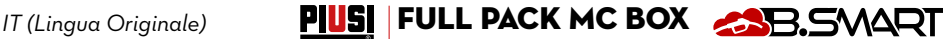

### **9 FUNZIONAMENTO**

La centralina è alimentata con 100/240 Vac, pilota un motore che può assorbire al massimo una corrente di 15 A. Ha un display retroilluminato a 4 caratteri, lettore iButton, led blu per la connessione bluetooth e rosso per avvertimento/allarme:

DISPLAY

- Retroilluminazione attiva:
- è avvenuta un'autenticazione del driver o del manager tramite smartphone o

del driver tramite iButton.

- Il display mostra:<br>· la versione del firmware installato,
- 
- 
- il valore dell'erogazione,<br>l'ora,<br>la codifica di avvertimento o allarme quando il led rosso è acceso,<br>lo stato di boot per l'update firmware,<br>la percentuale di firmware trasferito.
- 
- 

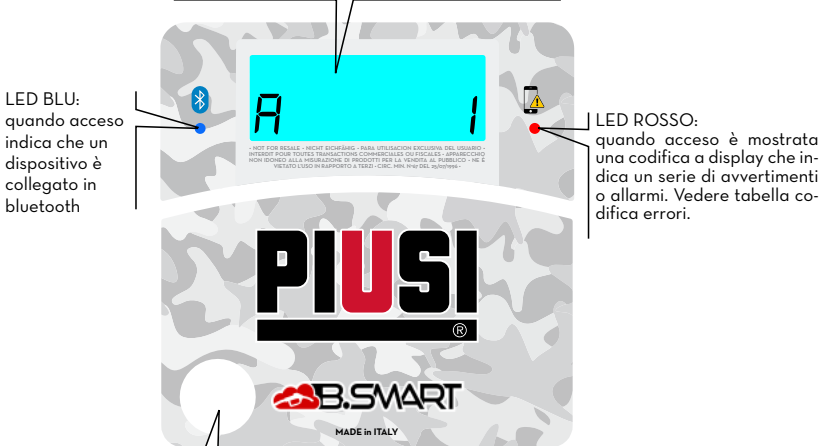

Lettore iButton

**NOTA** Led Rosso acceso – L'accensione è dovuta a diversi fattori, ogni volta che il led si accende il display mostra una codifica indicata da una lettera A, e da un numero incrementale. Ogni volta che il led è acceso non è possibile erogare.

Di seguito, i possibili errori codificati, con i rispettivi metodi di risoluzione:

**Codifica Descrizione Approfondimento / Soluzione**

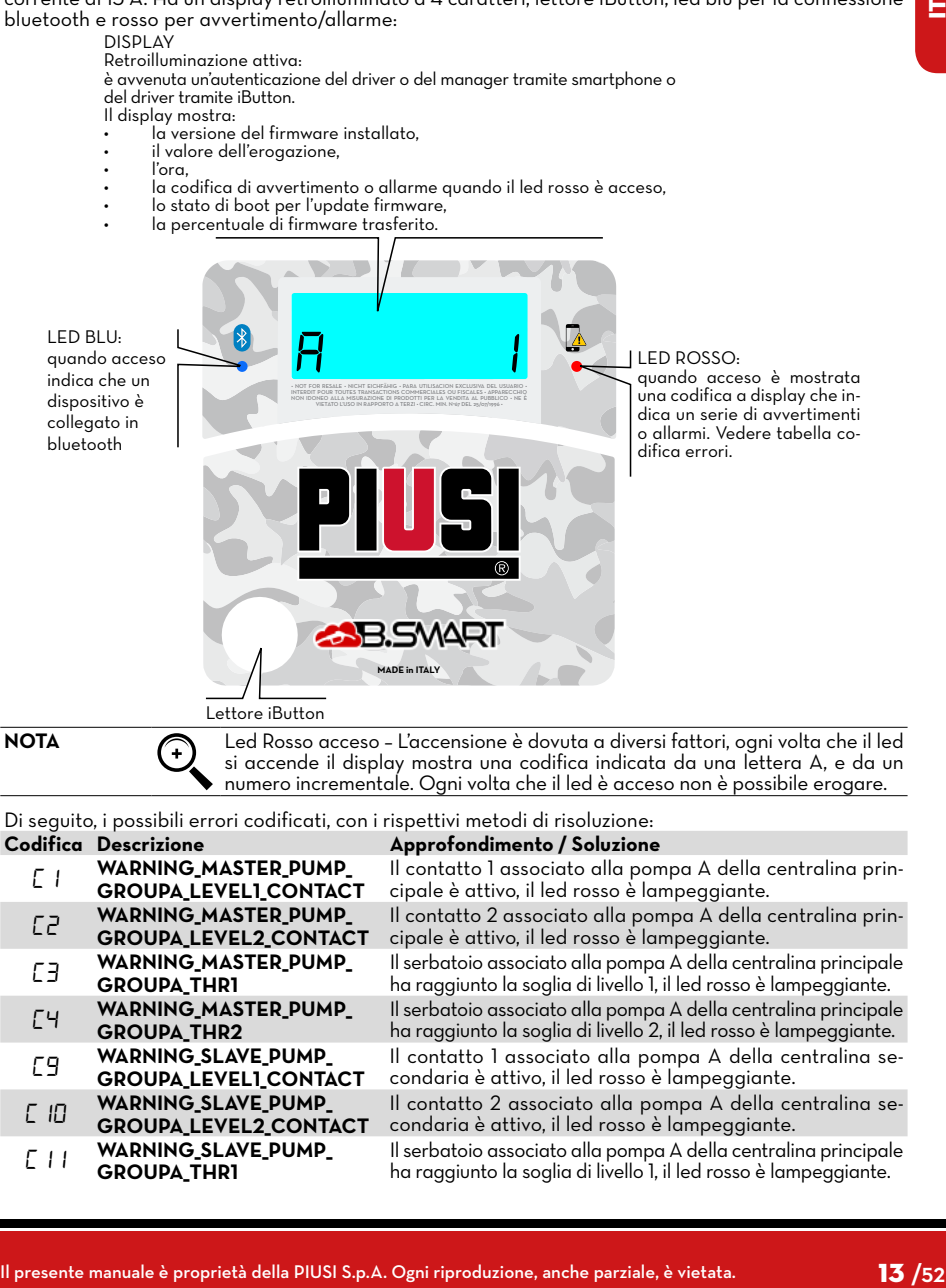

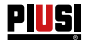

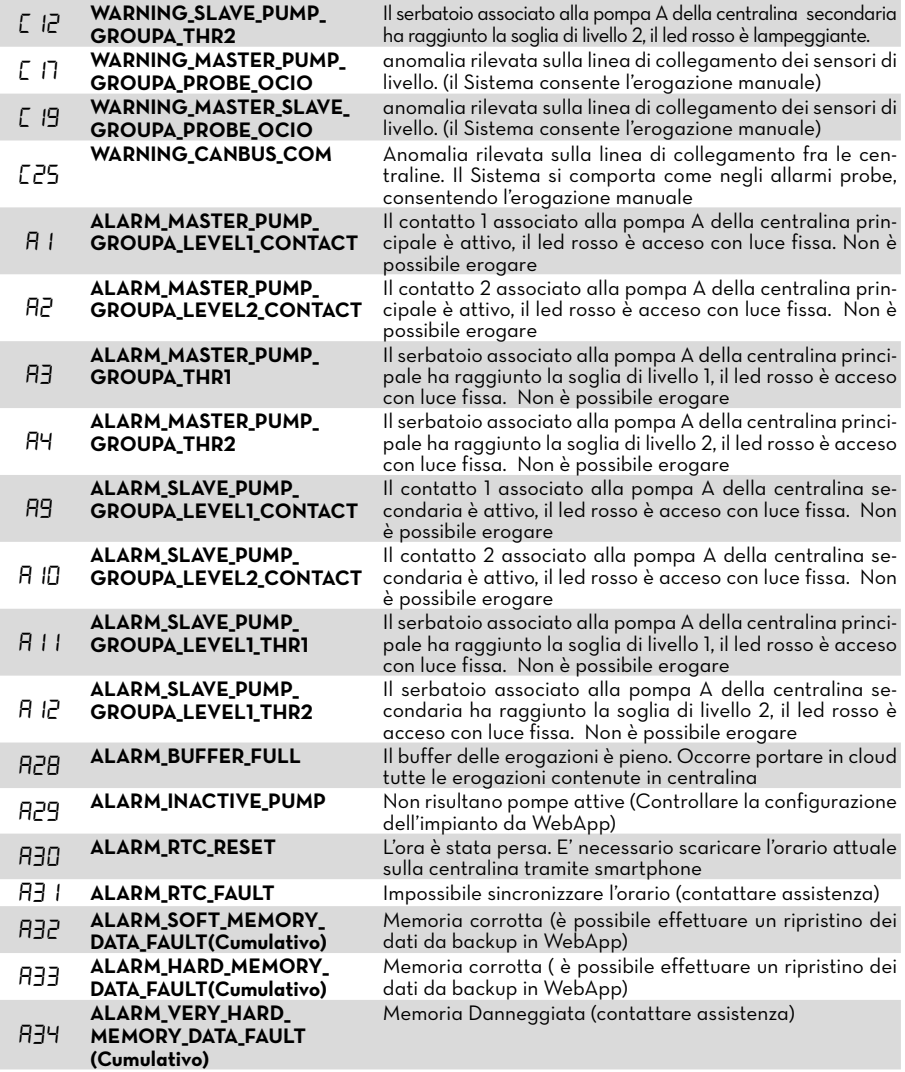

In merito alle logiche di warning/alarm è bene precisare che una o più centraline possono essere collegate allo stesso serbatoio, o condividere contatti di livello in comune come illustrato nel paragrafo di descrizione del sistema.

In queste situazioni, warning e allarmi provenienti da una centralina, verranno propagati alle altre centraline che condividono la risorsa.

Per dettagli più specifici sulle modalità di collegamento e di comunicazione fra le centraline, si rimanda al manuale contenuto nella WebApp di gestione dell'impianto.

<span id="page-14-0"></span>*IT (Lingua Originale)* **PIUSI FULL PACK MC BOX** AND SUBSEXT

### **10 CARATTERISTICHE TECNICHE**

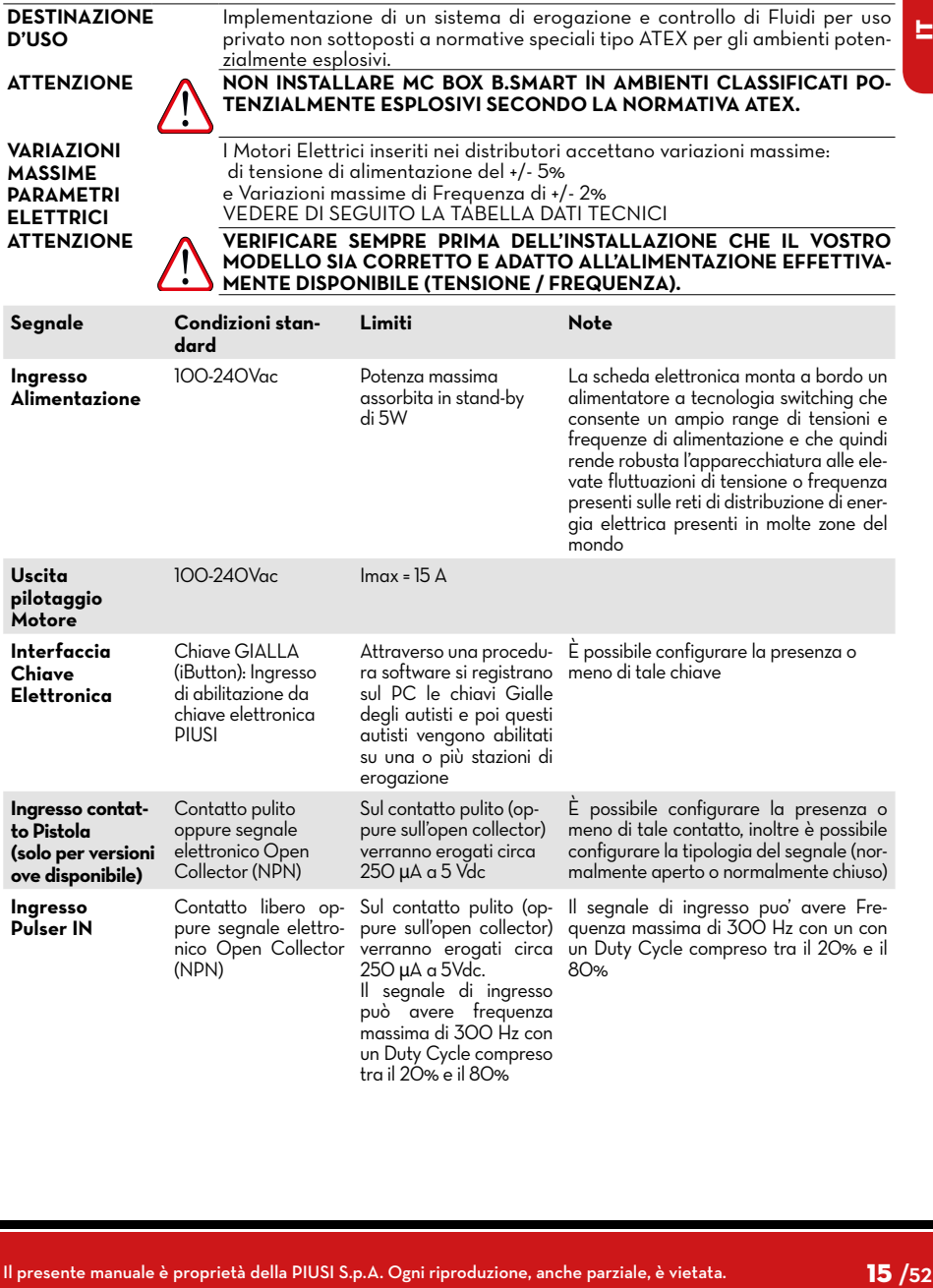

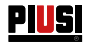

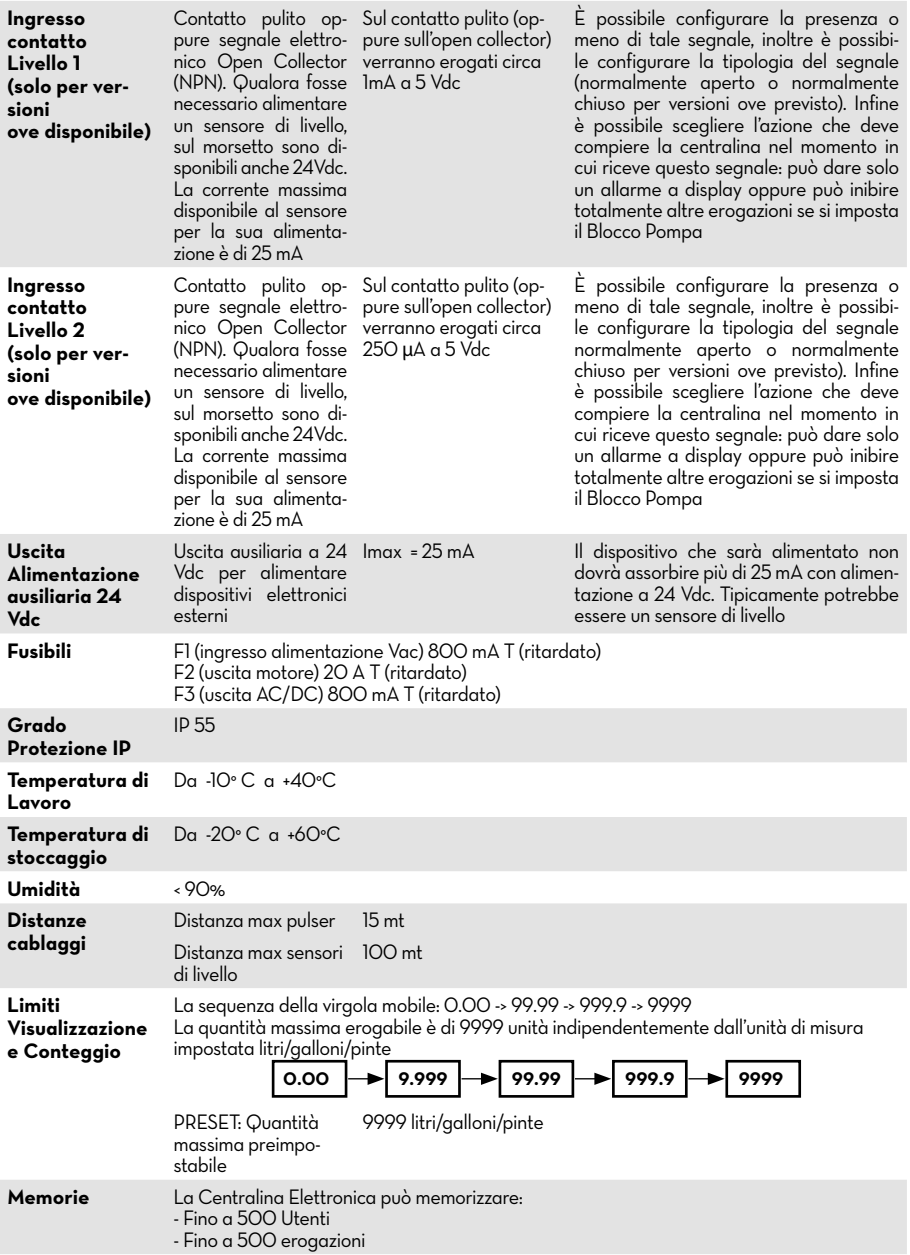

### <span id="page-16-0"></span>*IT (Lingua Originale)* **FILISI FULL PACK MC BOX**

### **11 USO 11.1 USO PREVISTO**

MC BOX B.SMART è stato progettato per la gestione delle erogazioni di piú stazioni di rifornimento ad uso privato.

App e web app dedicate, ne rendono semplice l'uso, restituendo il riepilogo di tutte le erogazioni.

**ATTENZIONE Condizioni ambientali d'uso**

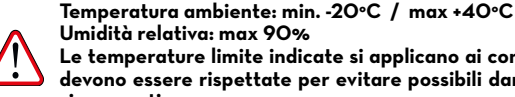

**Umidità relativa: max 90% Le temperature limite indicate si applicano ai componenti della pompa e devono essere rispettate per evitare possibili danneggiamenti o malfunzionamenti.**

### **11.2 USO NON PREVISTO**

**ATTENZIONE Liquidi infiammabili e atmosfera esplosiva**

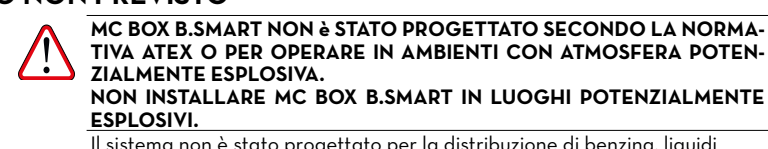

**ZIALMENTE ESPLOSIVA. NON INSTALLARE MC BOX B.SMART IN LUOGHI POTENZIALMENTE** 

Il sistema non è stato progettato per la distribuzione di benzina, liquidi infiammabili con punto di esplosione <55°C/131°F, o per operare in ambienti con atmosfera potenzialmente esplosiva. Se ne vieta pertanto l'utilizzo nelle sopra citate condizioni.

**ATTENZIONE Uso non previsto**

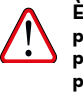

**È assolutamente vietato l'utilizzo del sistema per scopi diversi da quelli previsti. Ogni altro utilizzo che non sia quello per cui il sistema è stato progettato e descritto in questo manuale si considera USO IMPROPRIO, pertanto la Piusi S.p.A. declina ogni responsabilità per eventuali danni causati a cose, persone, animali o al sistema stesso.**

### **11.3 USO SCORRETTO RAGIONEVOLMENTE PREVEDIBILE**

lo smartphone è per MCbox B.SMART uno strumento indispensabile per impostare e registrare le erogazioni gestite dal sistema, ma ne è vietato l'uso al momento dell'erogazione nelle vicinanze del distributore.

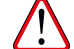

**IL PRESENT CON A CONSUMER CONSUMER CONSUMER CONSUMER CONSUMER CONSUMER CONSUMER CONSUMERATERIZIONE**<br>
ATTENZIONE **Consumer distribution of the proprietary and the strategy of the proprietary and the proprietary and the p ATTENZIONE È assolutamente vietato l'utilizzo del telefono cellulare durante l'erogazione di benzina o altro carburante o liquido che emetta vapori infiammabili o comunque crei atmosfere potenzialmente esplosive, in ogni caso all'interno di qualsiasi zona classificata ai fini ATEX ai sensi delle norme vigenti, fatto salvo esclusivamente il caso in cui l'apparecchio sia regolarmente certificato ATEX ed abilitato per l'uso nella zona in questione. Il telefono cellulare dovrà quindi rimanere al di fuori di tale zona o essere spento.**

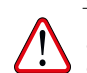

**ATTENZIONE Utilizzare lo smartphone solo ed esclusivamente per le operazioni di collegamento, autenticazione e connessione dal dispositivo dell'utente al distributore. Durante il rifornimento del mezzo, anche con liquidi non infiammabili, l'uso del telefono è in ogni caso fortemente sconsigliato in quanto può causare distrazioni che possono essere pericolose.** 

<span id="page-17-0"></span>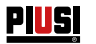

## **12 INSTALLAZIONE**

### **12.1 INSTALLAZIONE DEL BOX**

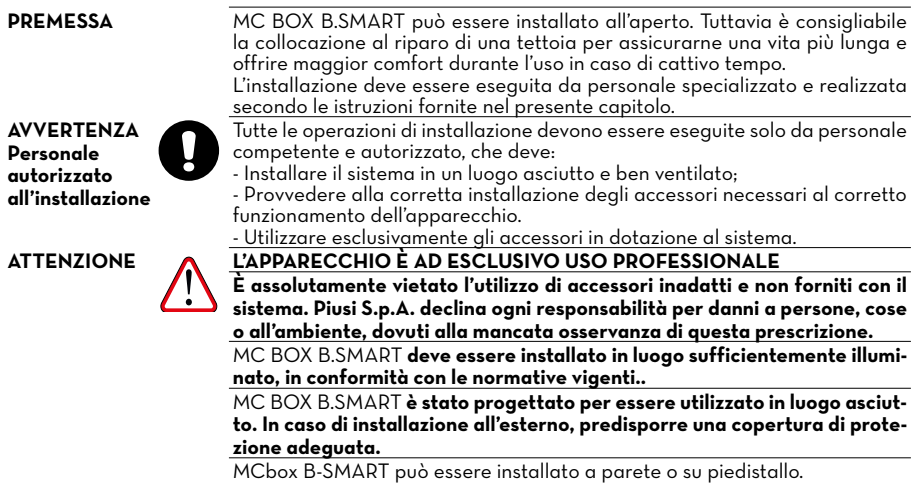

Per il fissaggio a parete sarà necessario munirsi di nr. 4 viti M8.

Per il fissaggio a piedistallo munirsi di nr. 4 viti M6.

Di seguito, sono riportati gli schemi con gli interassi delle forature per una precisa installazione.

Il piedistallo è un accessorio Piusi non incluso nella fornitura di MCbox B-SMART.

### **FISSAGGIO A MURO**

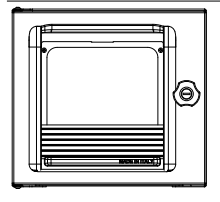

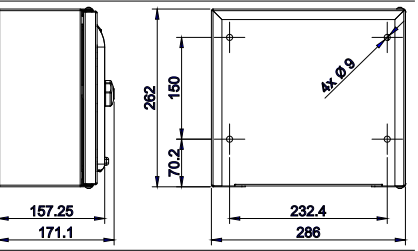

### <span id="page-18-0"></span>*IT (Lingua Originale)* **FULL PACK MC BOX** AND **FULL PACK**

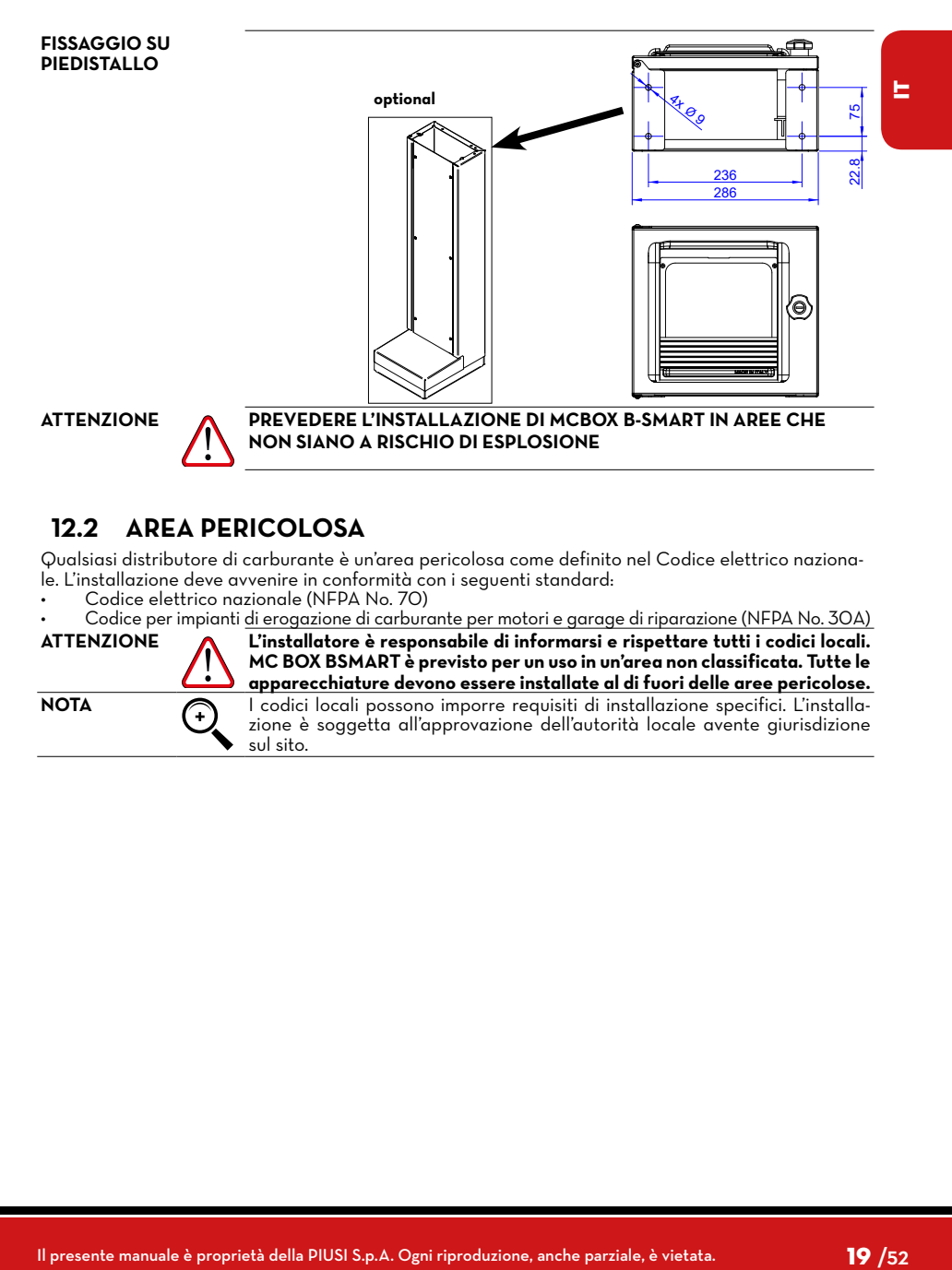

### **12.2 AREA PERICOLOSA**

Qualsiasi distributore di carburante è un'area pericolosa come definito nel Codice elettrico nazionale. L'installazione deve avvenire in conformità con i seguenti standard:

- Codice elettrico nazionale (NFPA No. 70)
- 

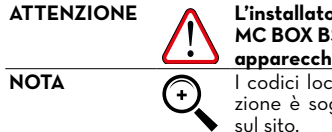

• Codice per impianti <u>di erogazione di carburante per motori e garage di riparazione (NFPA No. 30A)</u><br>ATTENZIONE **ALL'Installatore è responsabile di informarsi e rispettare tutti i codici locali. ATTENZIONE L'installatore è responsabile di informarsi e rispettare tutti i codici locali. MC BOX BSMART è previsto per un uso in un'area non classificata. Tutte le apparecchiature devono essere installate al di fuori delle aree pericolose.** NOTA **COLLECTE I COLLECTE L'ACCOLLECTE DE L'OCCOLLECTE DE L'ACCOLLECTE DE L'ACCOLLECTE DE L'ACCOLLECTE DE L'ACCOLLECTE DE L'ACCOLLECTE DE L'ACCOLLECTE DE L'ACCOLLECTE DE L'ACCOLLECTE DE L'ACCOLLECTE DE L'ACCOLLECTE DE L'AC** zione è soggetta all'approvazione dell'autorità locale avente giurisdizione

<span id="page-19-0"></span>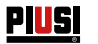

### **12.3 COLLEGAMENTI ELETTRICI**

#### **COLLEGAMENTI ELETTRICI**

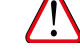

Gli allacciamenti elettrici devono essere eseguiti a regola d'arte da personale specializzato, nel totale rispetto delle norme in vigore nel paese di installazione e delle indicazioni presenti negli schemi elettrici del presente manuale.

**ATTENZIONE Il Pannello Elettronico MC BOX B.SMART NON è provvisto di interruttori di protezione; è pertanto indispensabile installare a monte di MC BOX B.SMART un quadro elettrico di alimentazione dotato di interruttore / sezionatore magnetotermico con portata di corrente adeguata alla linea elettrica e interruttore differenziale idoneo al tipo di carico elettrico. Oppure prevedere un sistema di rapido sezionamento come un collegamento presa/spina da utilizzare in caso di anomalie.**

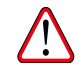

**ATTENZIONE Prima di accedere alle parti elettriche accertarsi di avere staccato tutti gli interruttori generali che portano in tensione l'apparecchio.**

> Di seguito saranno descritte le operazioni necessarie per eseguire correttamente il cablaggio:

- Apertura coperchio posteriore centralina
- Connettore per l'alimentazione
- Connettore per la pompa
- Connettore per: alimentazione di servizio 24 Vdc, contatto pistola, pulser, contatto di livello 1 e 2
- Collegamento PG centralina
- Chiusura coperchio posteriore centralina
- collegamento ocio su RS485 (se utilizzato)
- collegamento interfaccia con altre centraline canbus

**APERTURA COPERCHIO POSTERIORE CENTRALINA** Svitare tutte le 8 viti del coperchio posteriore della centralina per accedere al vano delle schede elettroniche

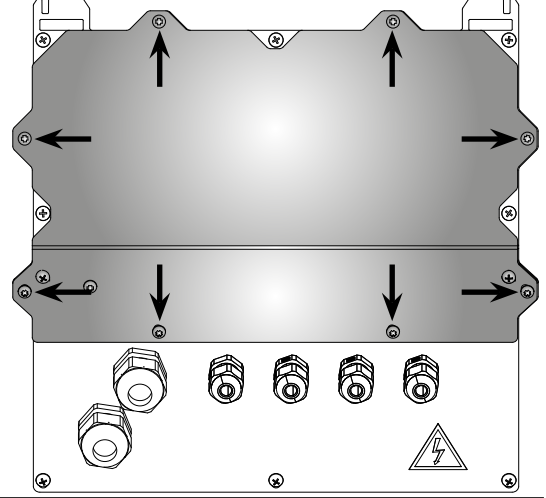

#### **COLLEGAMENTO PASSACAVI**

Vengono indicati i passacavi da usare per i vari segnali al fine di ottenere un percorso ottimizzato dei cavi all'interno delle centralina

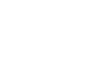

### *IT (Lingua Originale)* **PIUSI FULL PACK MC BOX CONDITION**

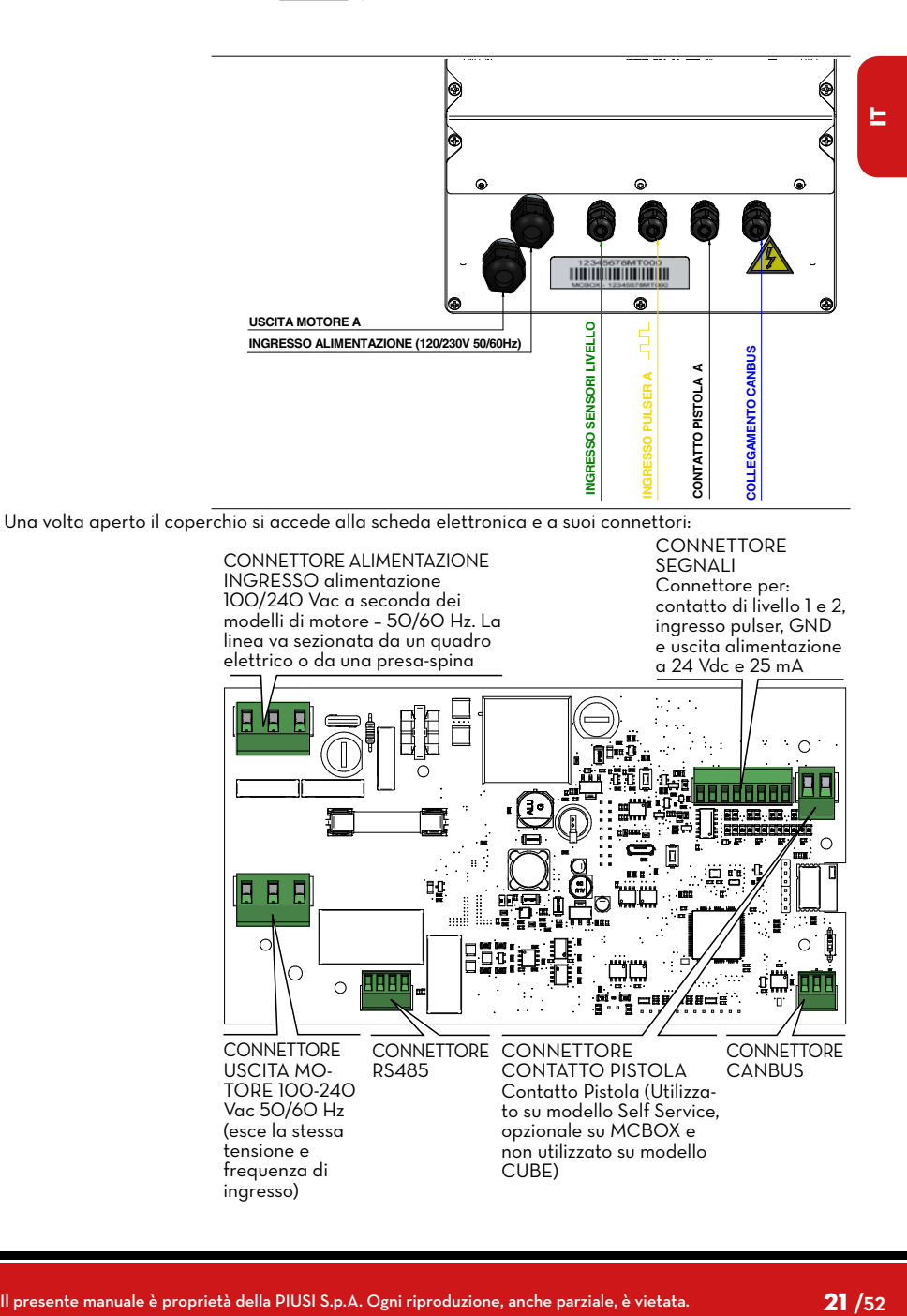

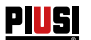

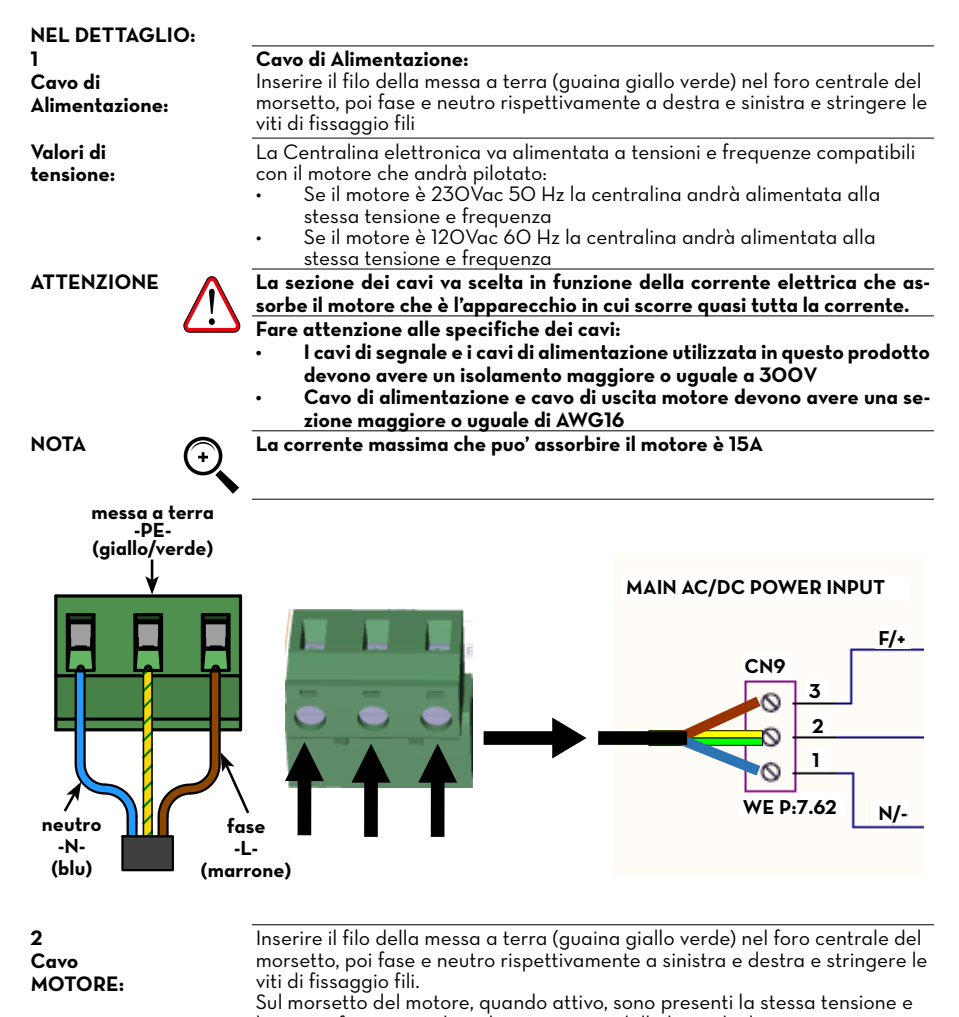

la stessa frequenza che si ha in ingresso dalla linea di alimentazione **ATTENZIONE La sezione del cavo del motore va scelta in funzione della corrente elettri-**

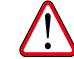

**ca che assorbe il motore. Fare attenzione alle specifiche dei cavi precedentemente descritti.**

### *IT (Lingua Originale)* **PUSI FULL PACK MC BOX**

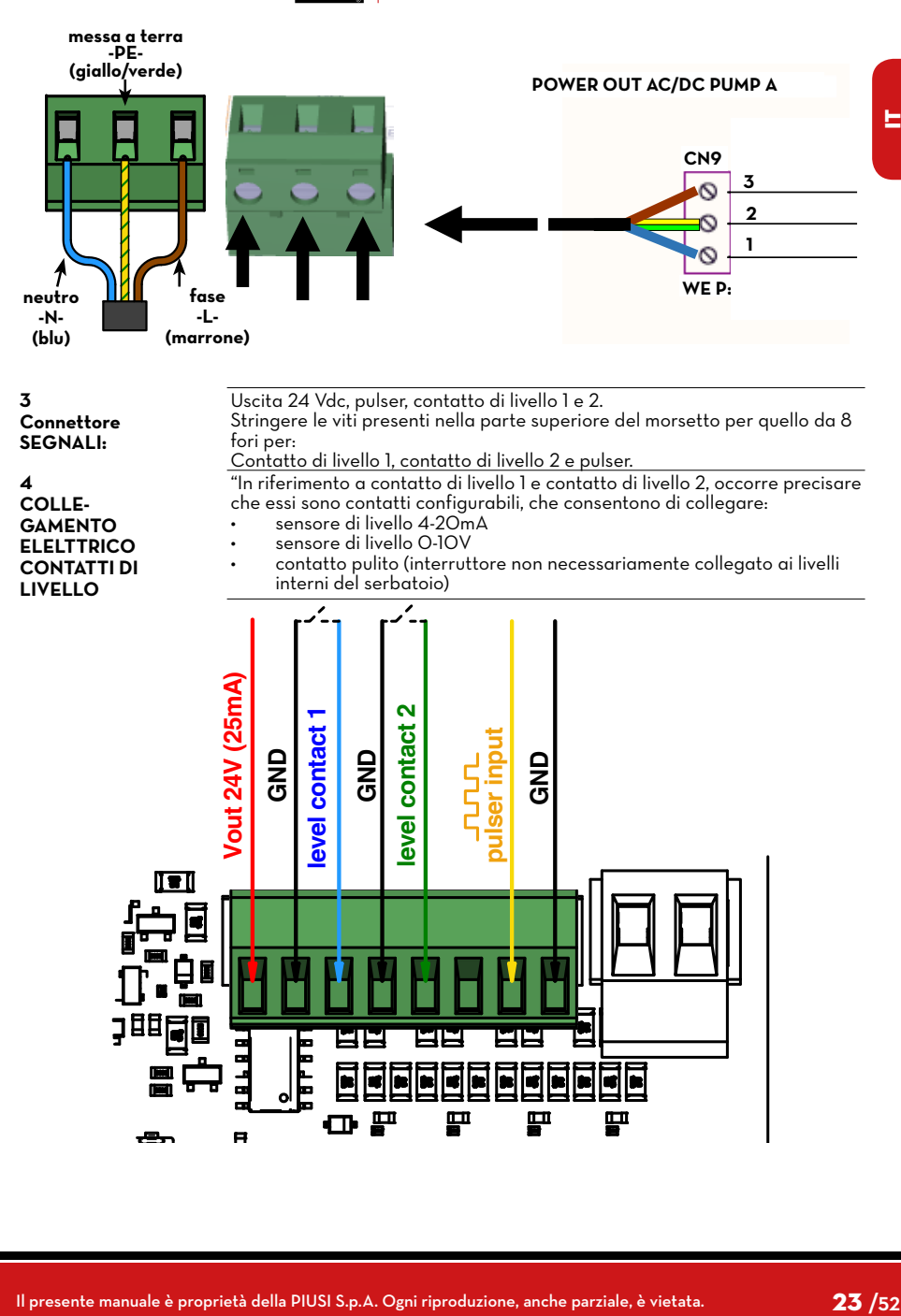

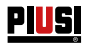

**5 Contatto**  Su MC BOX B.SMART questo segnale è opzionale.

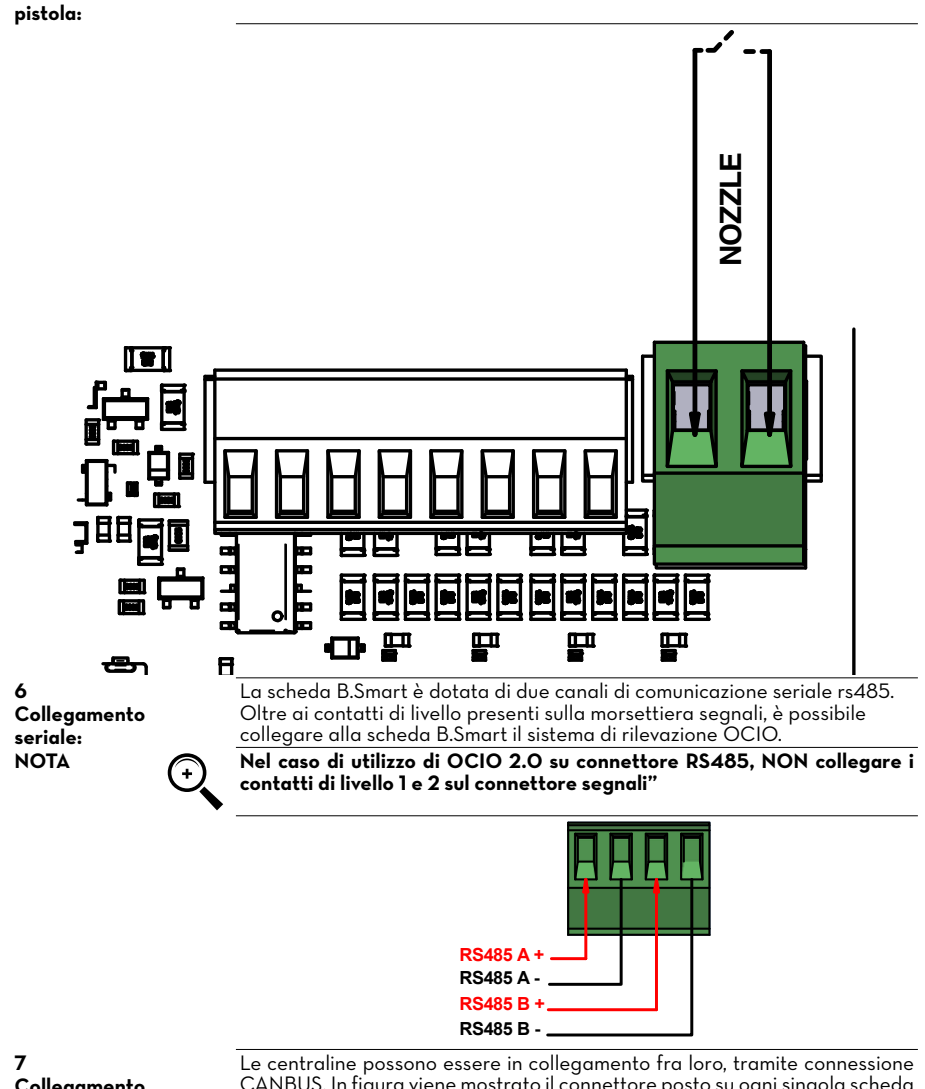

CANBUS. In figura viene mostrato il connettore posto su ogni singola scheda e un piccolo schema di collegamento fra n centraline.

### *IT (Lingua Originale)* **PIUSI FULL PACK MC BOX CONSIGNARY**

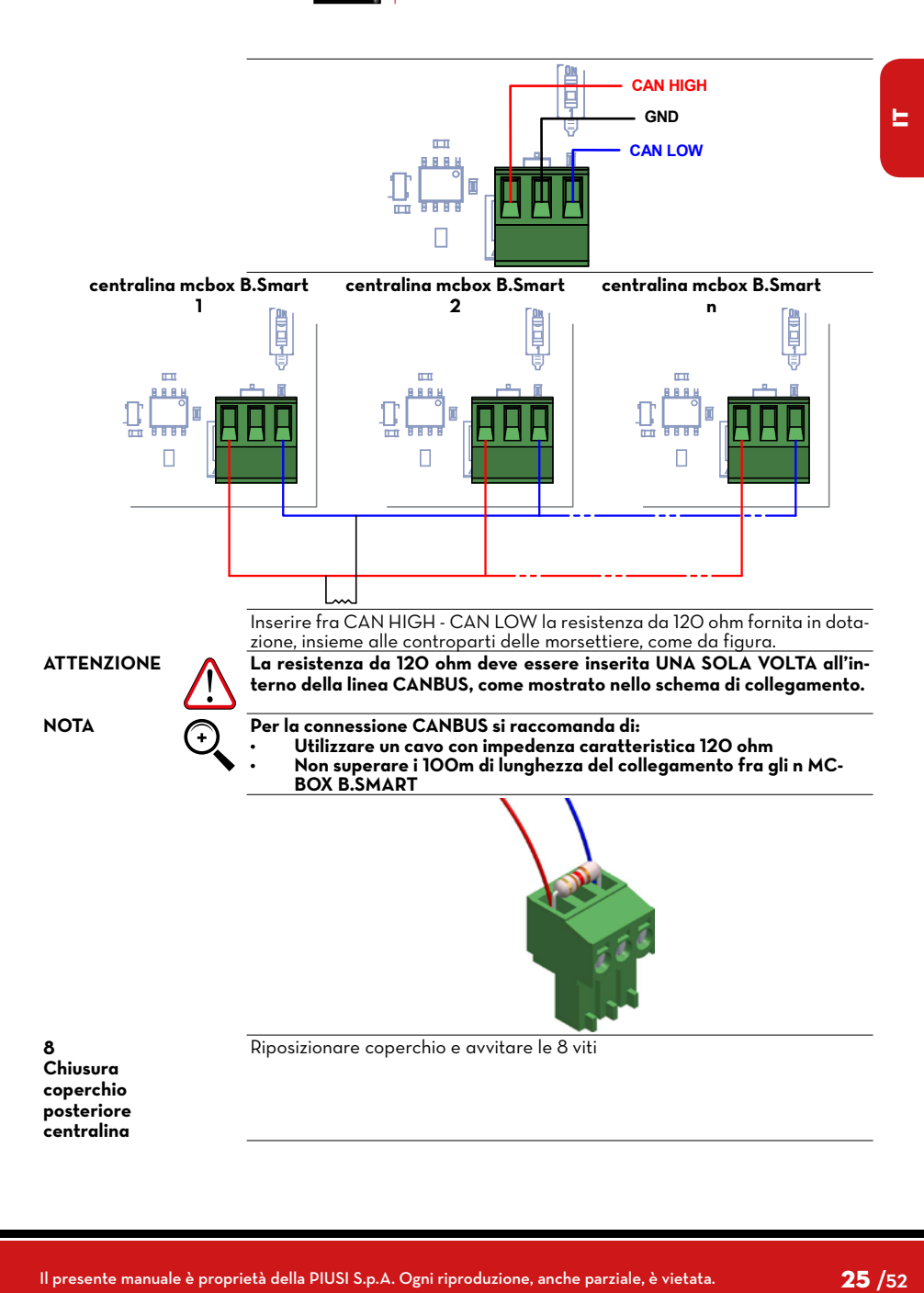

<span id="page-25-0"></span>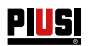

### **13 PRIMA CONFIGURAZIONE**

Prima dell'uso è necessario eseguire la configurazione del sistema, mettendo in comunicazione MCbox B-SMART con la App per smartphone e con la WebApp dedicata. In questa sezione, vengono illustrati tutti i passaggi per eseguire correttamente questa configurazione. Per configurare il sistema è necessario:

Accendere la centralina

Configurare la centralina tramite APP Configurare la centralina tramite WebApp

### **13.1 ACCENSIONE**

### **Di seguito, la sequenza di messaggi dati dal sistema nella fase di accensione**

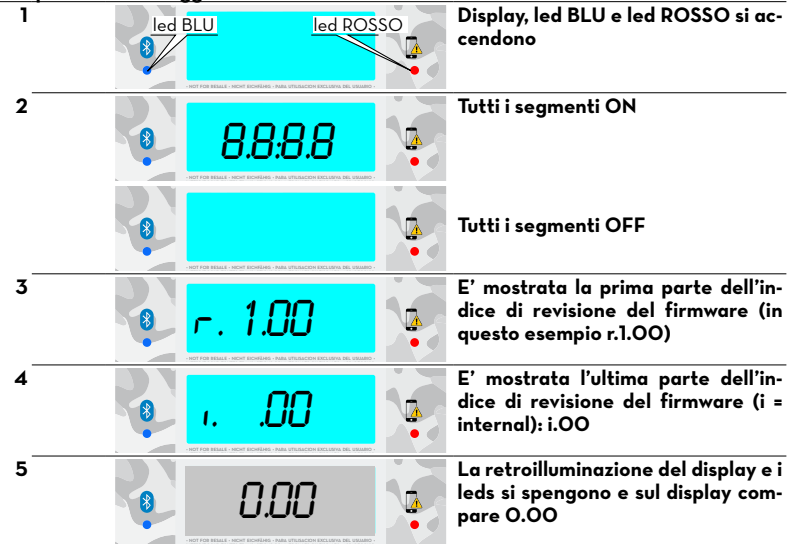

<span id="page-26-0"></span>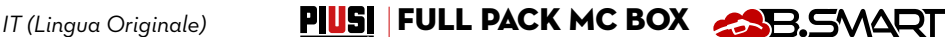

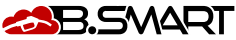

### **13.2 CONFIGURAZIONE TRAMITE APP E WEBAPP**

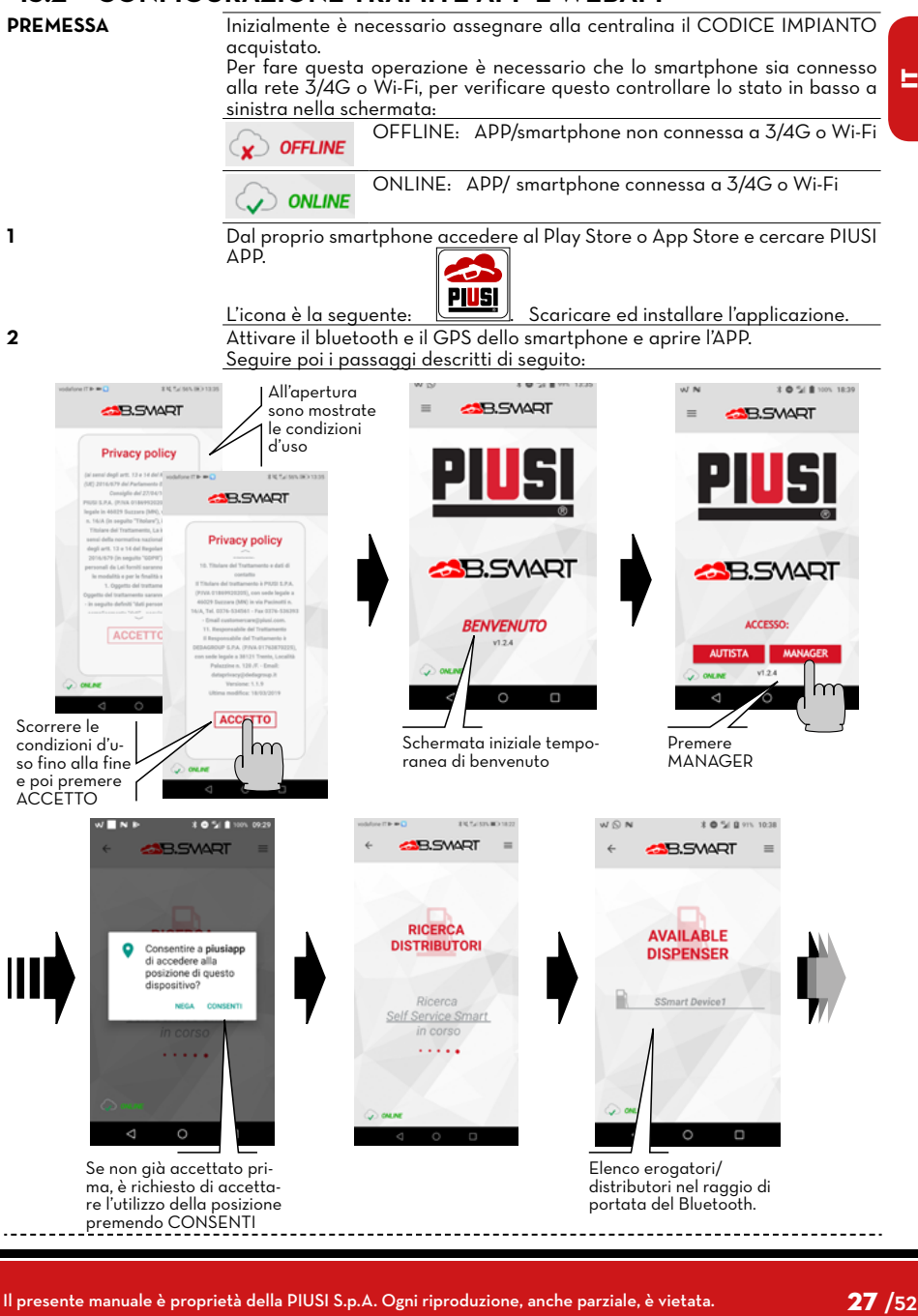

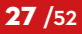

**PIUSI** 

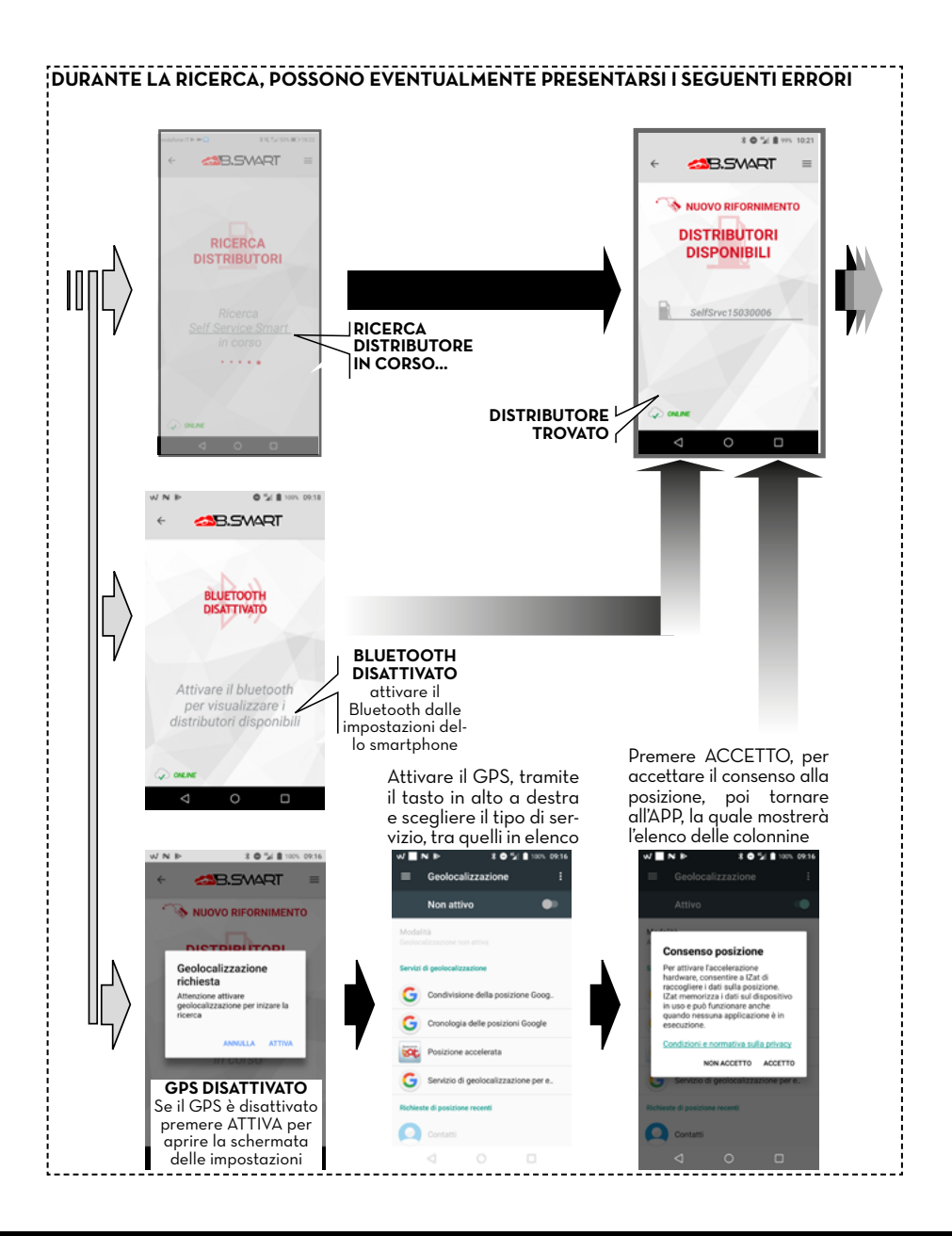

### *IT (Lingua Originale)* **PUSI FULL PACK MC BOX**

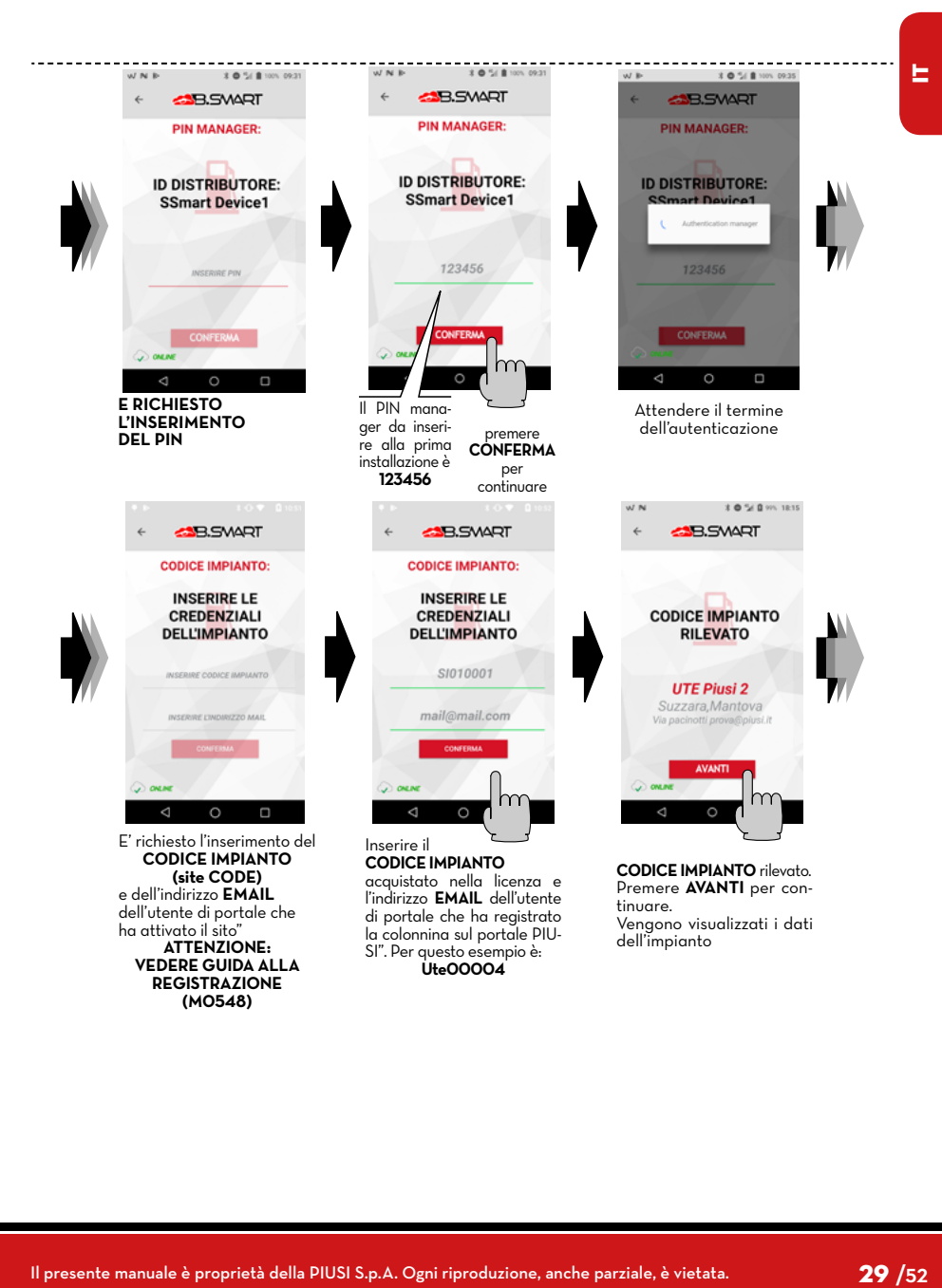

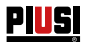

### *Installazione, uso e manutenzione*

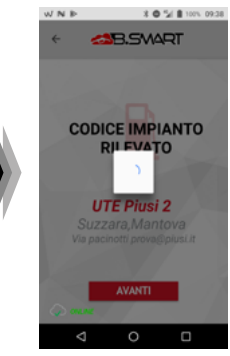

Il distributore è portato

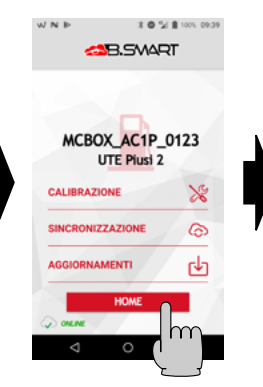

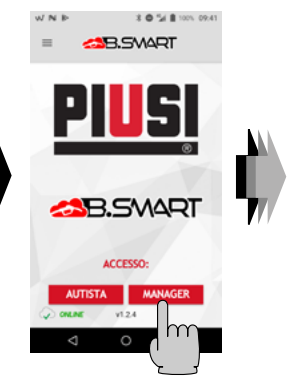

**HOME page della APP** 

razioni del manager (oltre alla discovery della colonina e la registrazione in cloud) Le operazioni sono: 1 - Calibrazione del contalitri 2 - Sincronizzazione forzata

Sono mostrate le altre ope-

dei dati in aggiunta a tutte la sincronizzazioni automatiche 3 - Aggiornamenti Firmwa-re della centralina elettronica

Premere HOME per tornare nell'HOME dell'APP

<span id="page-30-0"></span>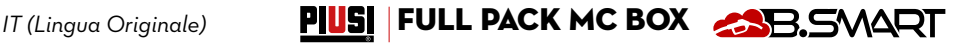

### **13.3 CONFIGURAZIONE CENTRALINA TRAMITE WEBAPP**

**PREMESSA Per dettagliate istruzioni per la registrazione account, vedere LA guida alla regi- strazione (M0548)**

Dopo aver assegnato il CODICE IMPIANTO alla centralina, è necessario verificare se la centralina è presente in cloud. Quindi collegarsi dal proprio browser di navigazione: Google Chrome, Microsoft Edge o Mozilla Firefox al seguente link: https://bsmart.piusi.com/ Si apre la schermata di login della WebApp:

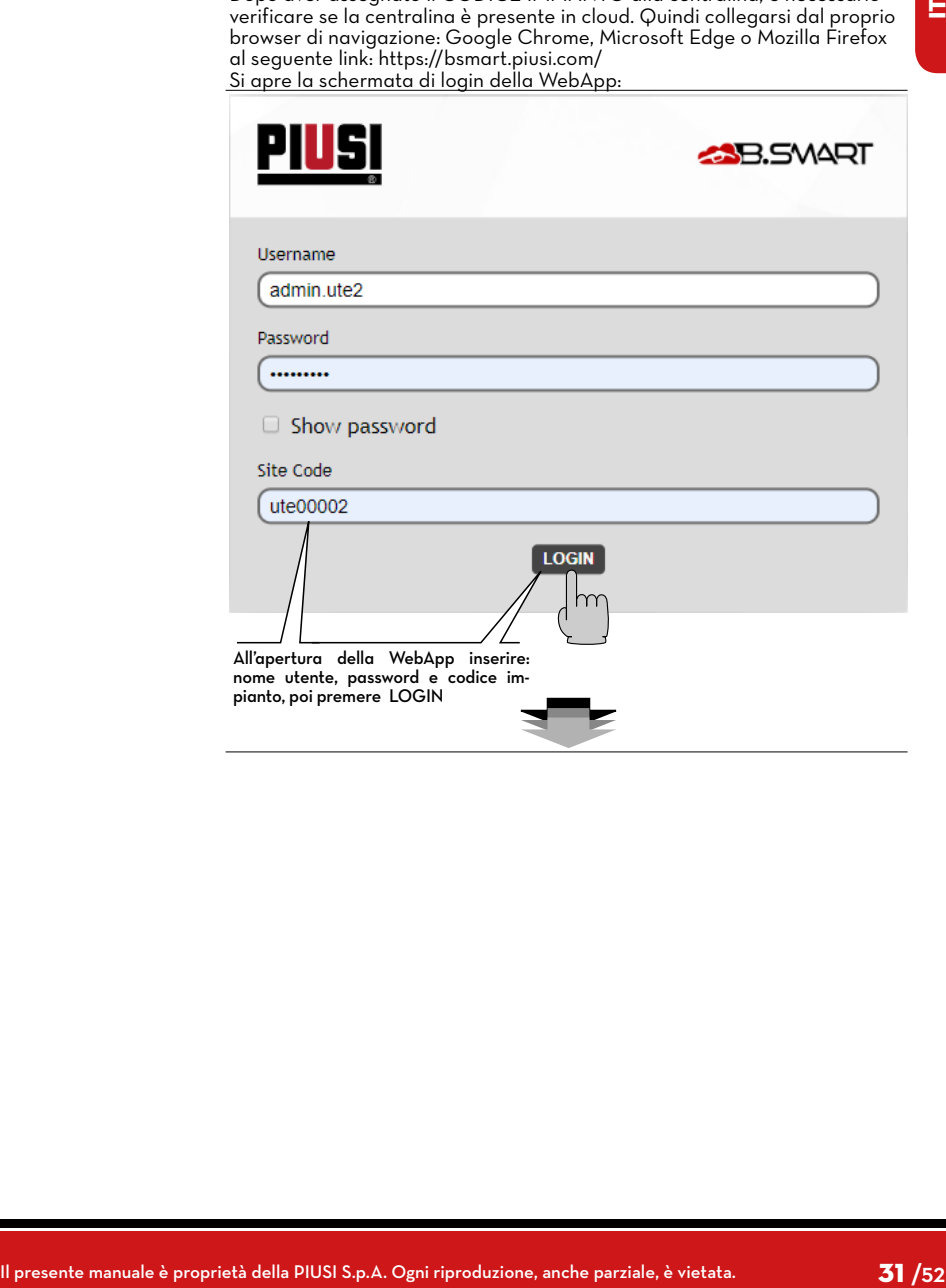

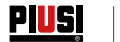

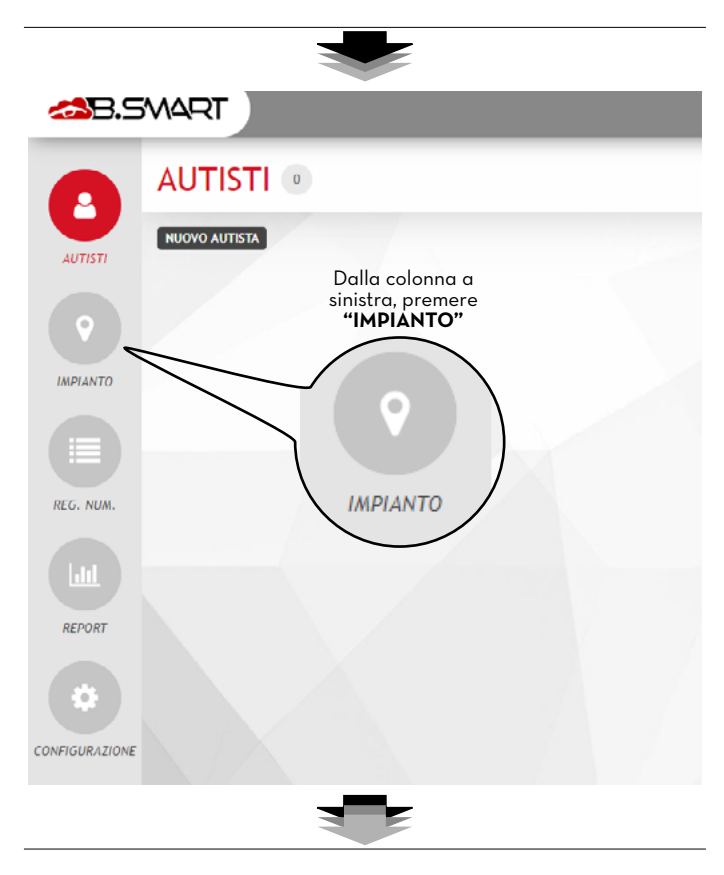

### *IT (Lingua Originale)* PIUSI FULL PACK MC BOX **COB**SMART

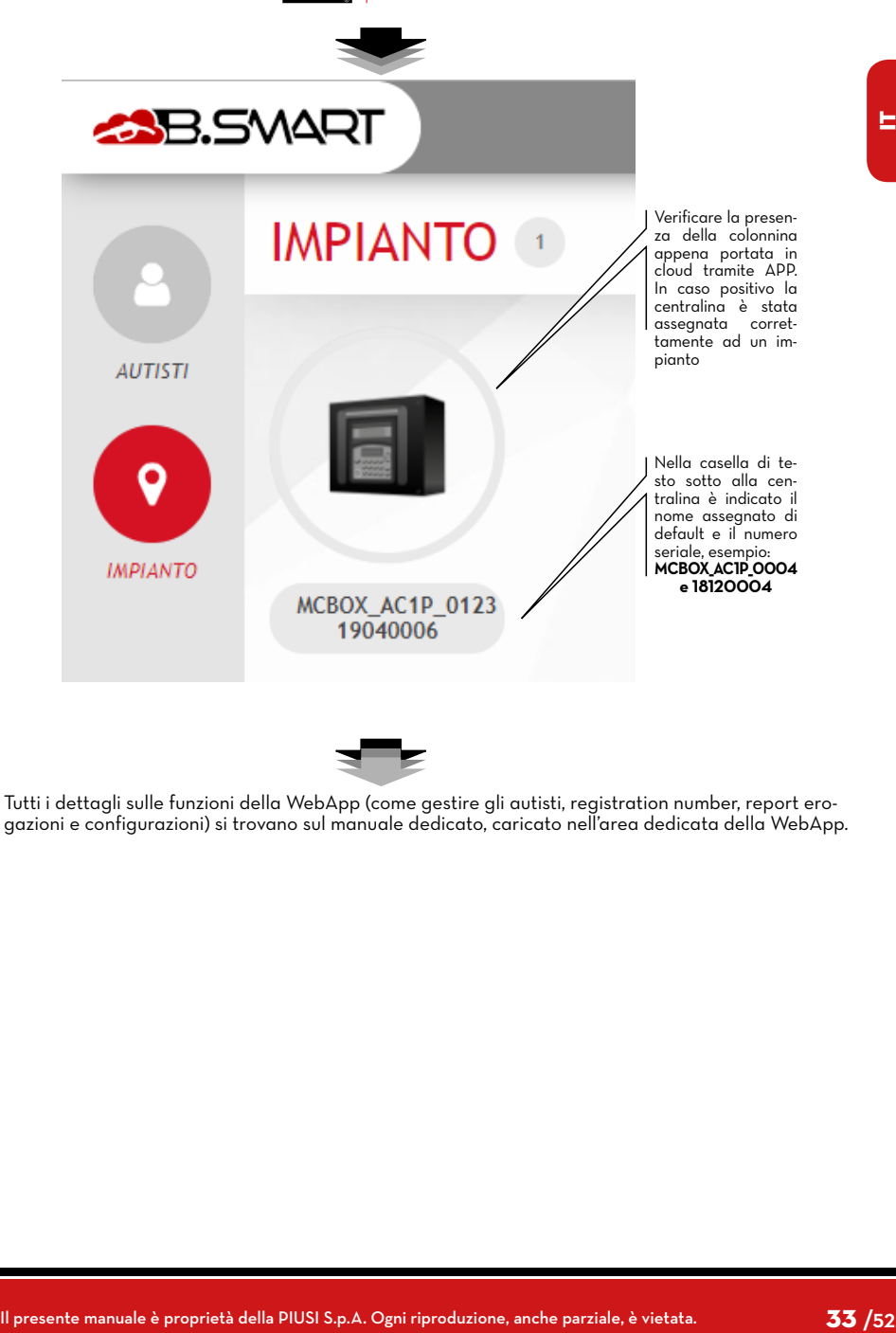

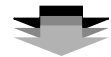

Tutti i dettagli sulle funzioni della WebApp (come gestire gli autisti, registration number, report erogazioni e configurazioni) si trovano sul manuale dedicato, caricato nell'area dedicata della WebApp.

<span id="page-33-0"></span>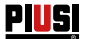

### **14 ACCESSO AUTISTA 14.1 PRIMO ACCESSO AUTISTA DA APP**

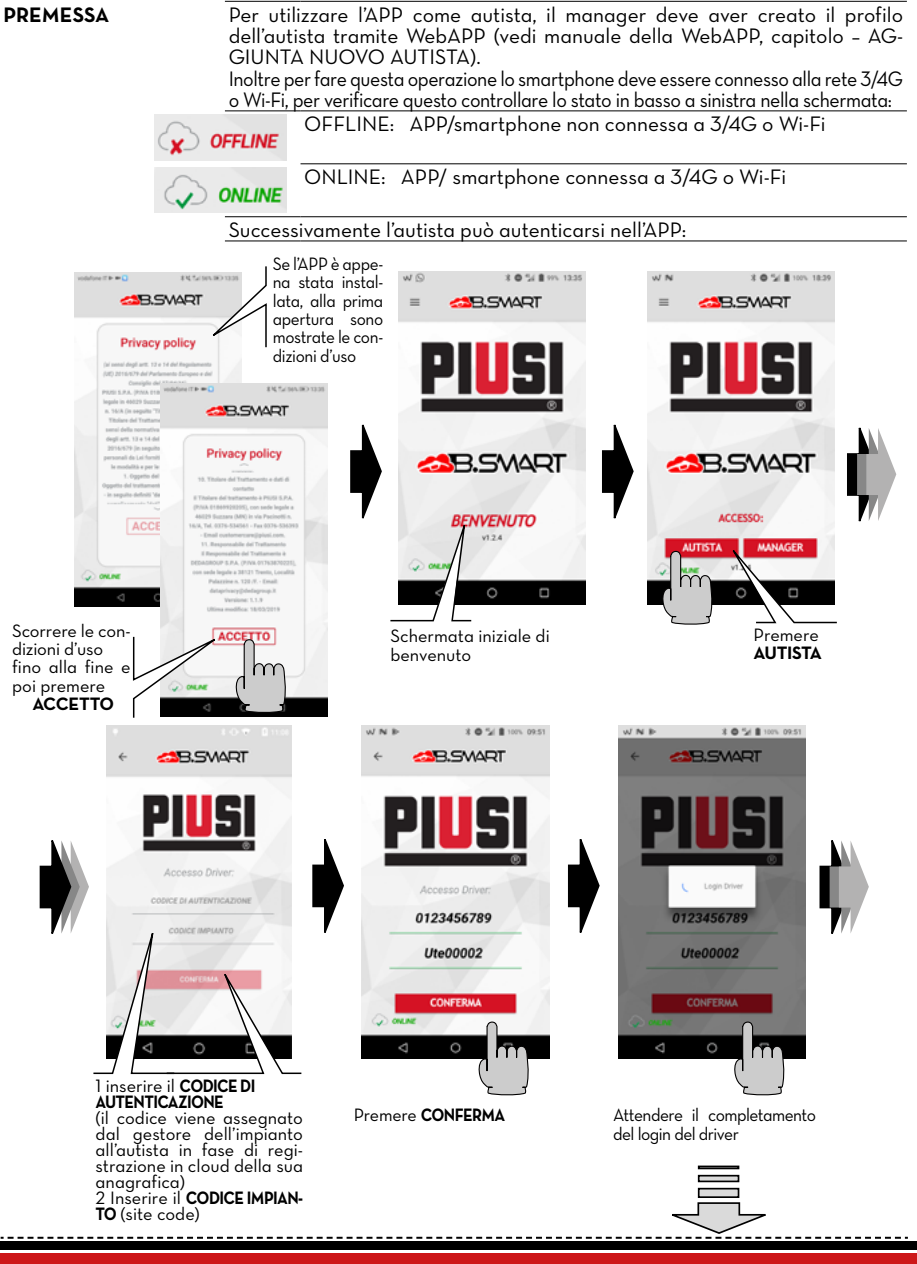

*IT (Lingua Originale)* **PIUSI FULL PACK MC BOX** 

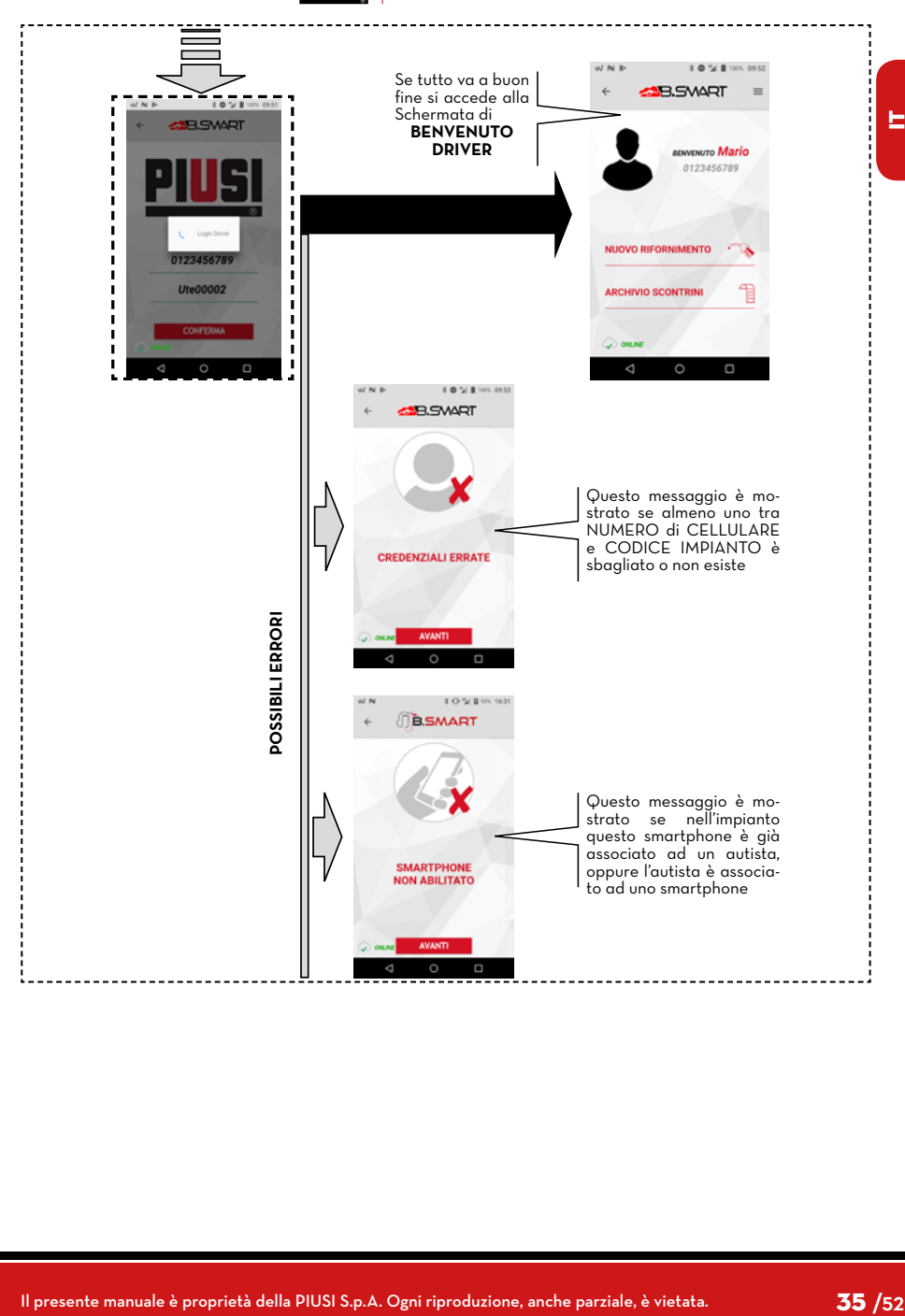

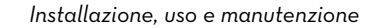

### **14.2 AUTISTA - EROGAZIONE TRAMITE APP**

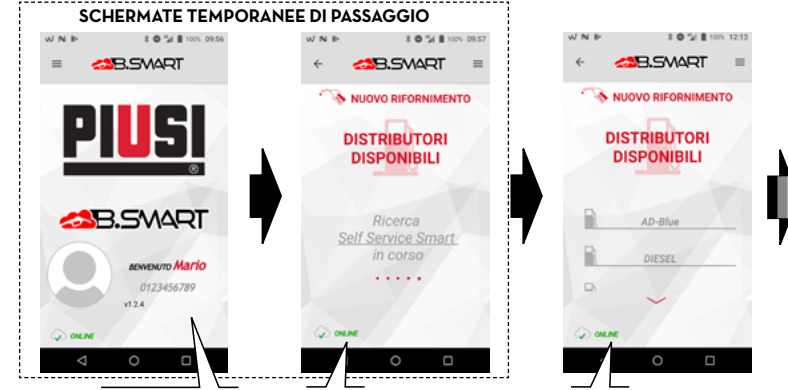

Ad ogni apertura dell'APP,<br>dopo aver eseguito la prima autenticazione, è mo-<br>strato il nome del driver, il numero di cellulare e la foto profilo

<span id="page-35-0"></span>Piusi

**Ricerca erogatori-distributori in corso**

Elenco erogatori-distributori disponibili e non già occupati

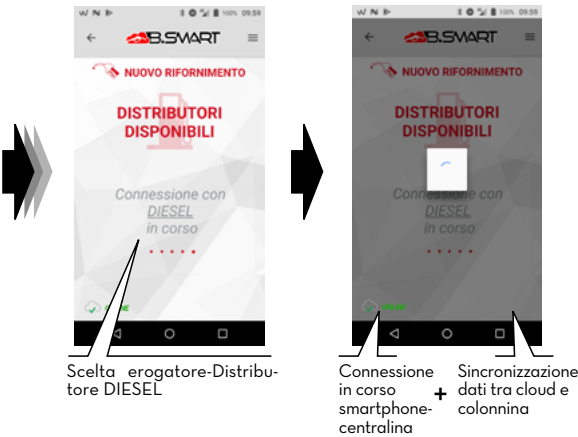

### *IT (Lingua Originale)* **PUSI FULL PACK MC BOX**

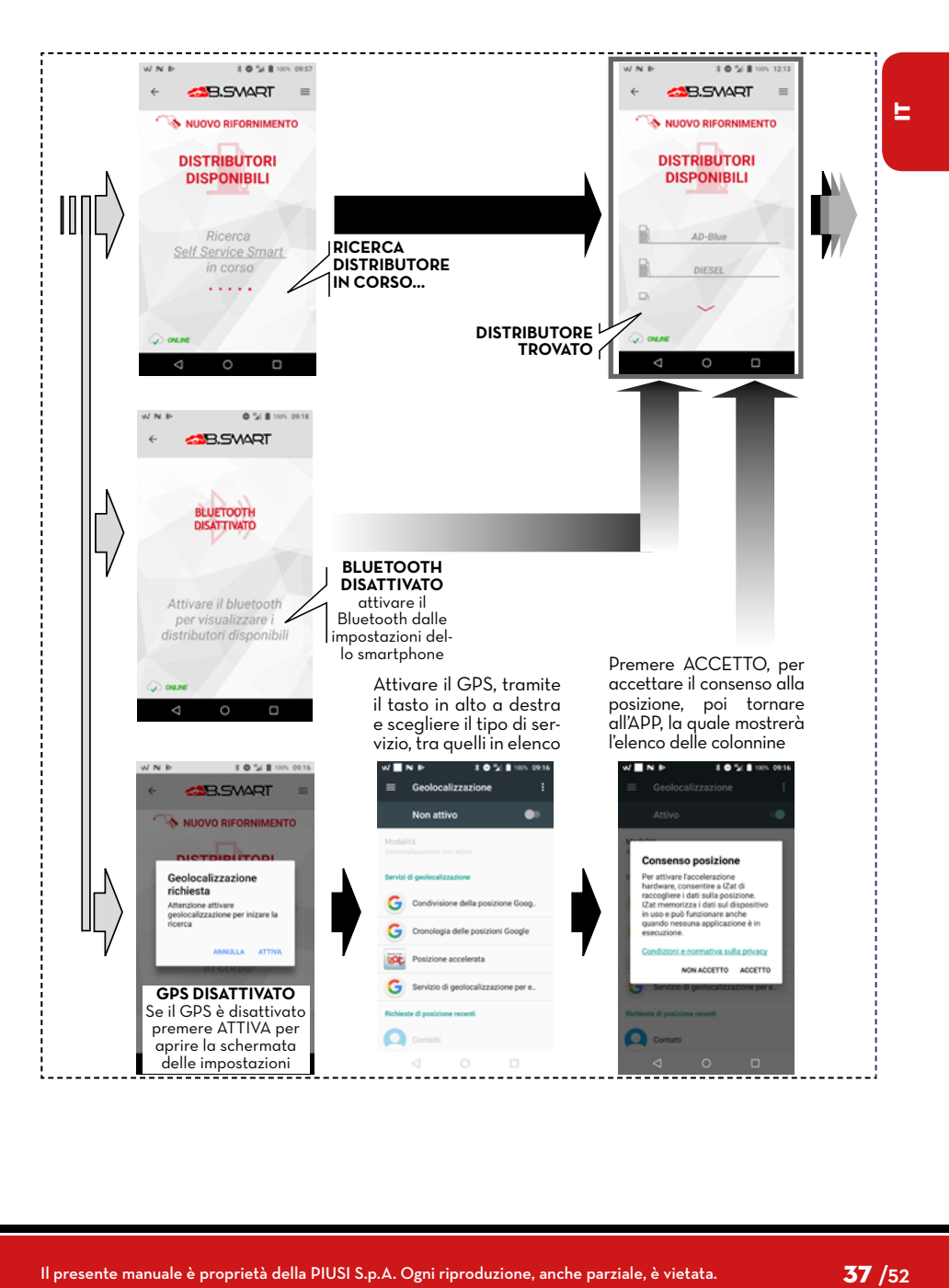

Piusi

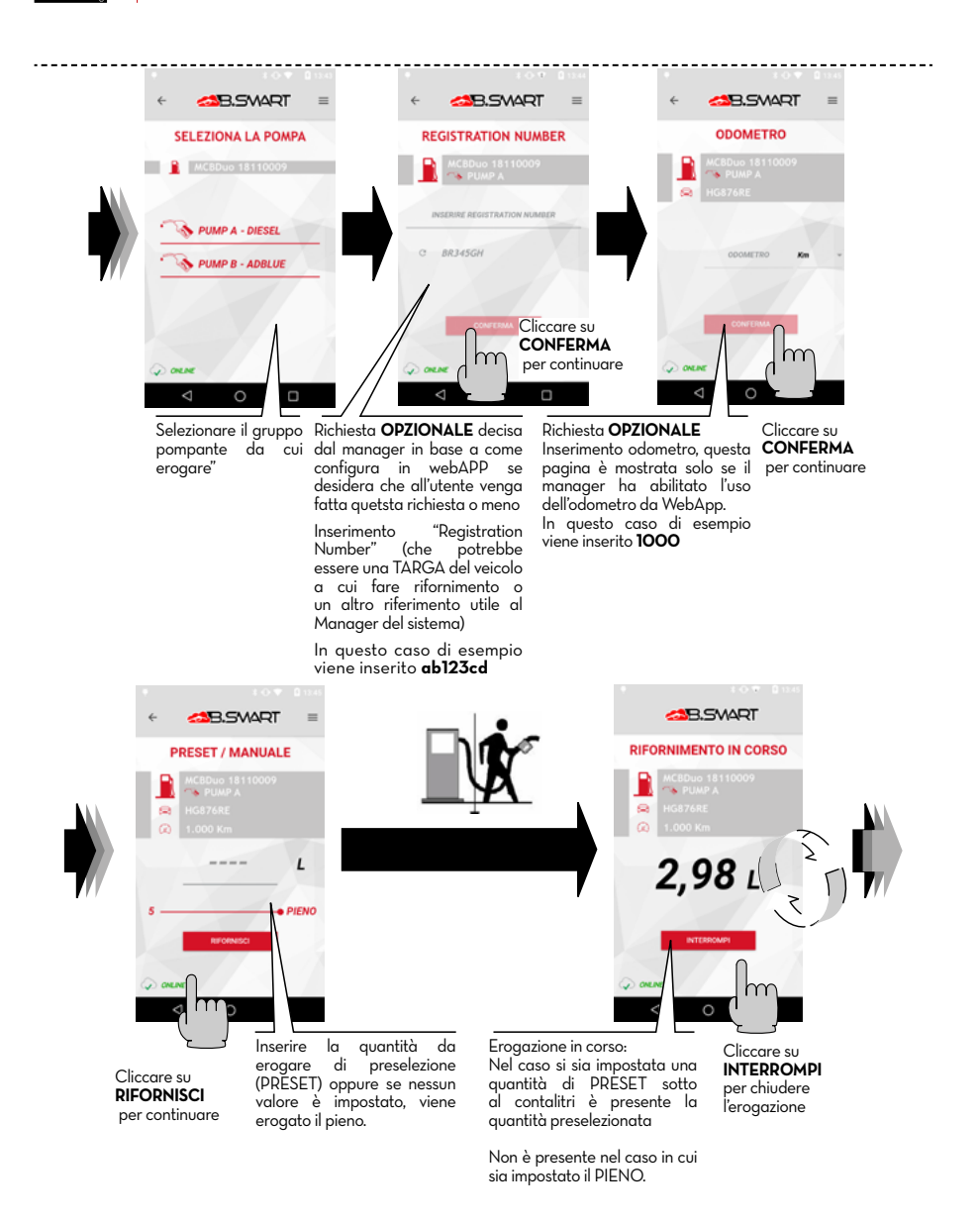

### *IT (Lingua Originale)* **PIUSI FULL PACK MC BOX CONDITION**

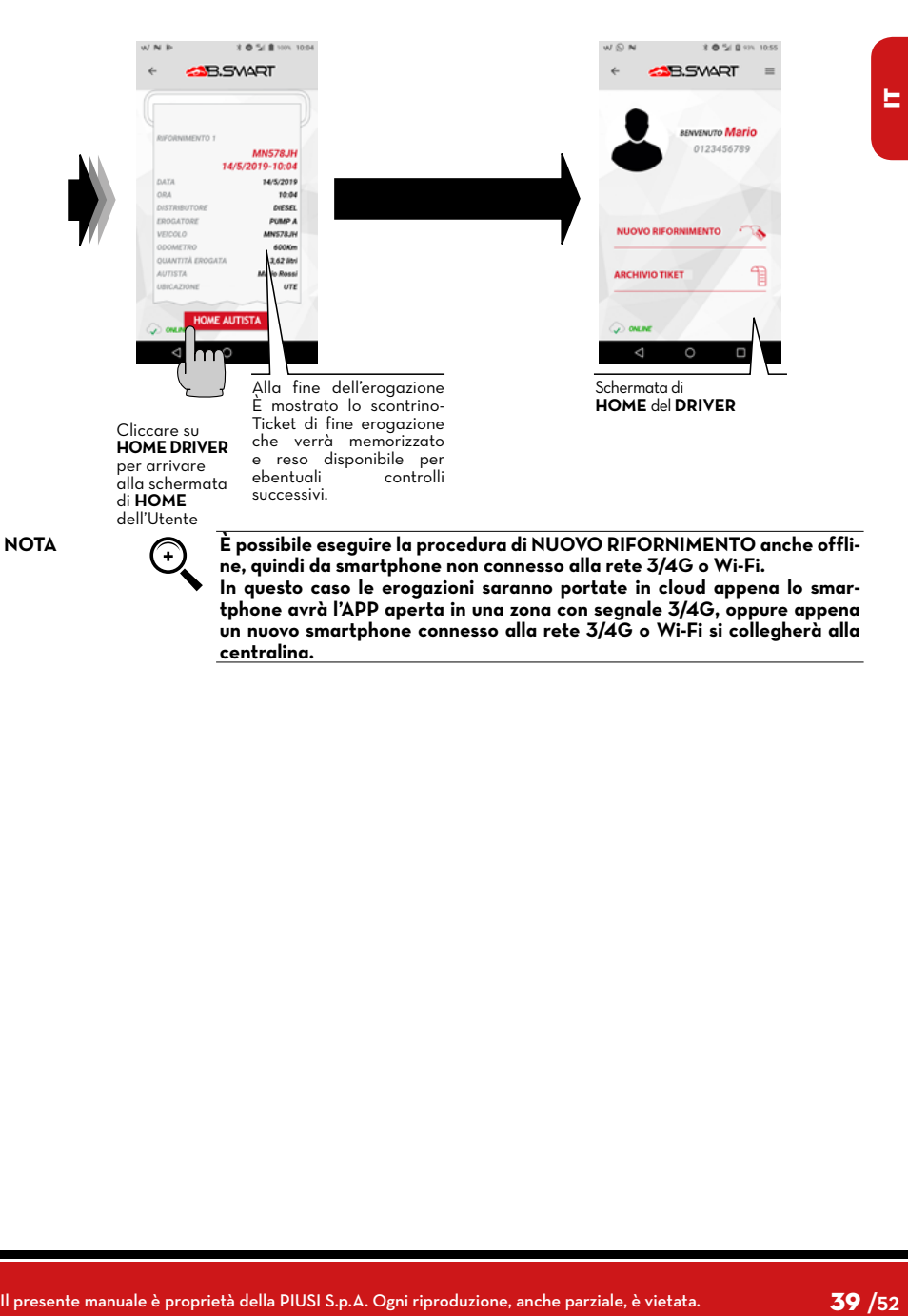

<span id="page-39-0"></span>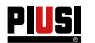

### **14.3 EROGAZIONE TRAMITE CHIAVE UTENTE (I-BUTTON)**

Quando il manager crea l'autista può aggiungere una chiave elettronica (iButton) che serve per eseguire l'accesso.

Per farlo basta aggiungere le ultime 7 cifre del codice esadecimale associato alla chiave, all'ìnterno della scheda dell'autista presente in WebAPP (vedi manuale WebApp, capitolo "AGGIUNTA NUOVO AUTISTA").

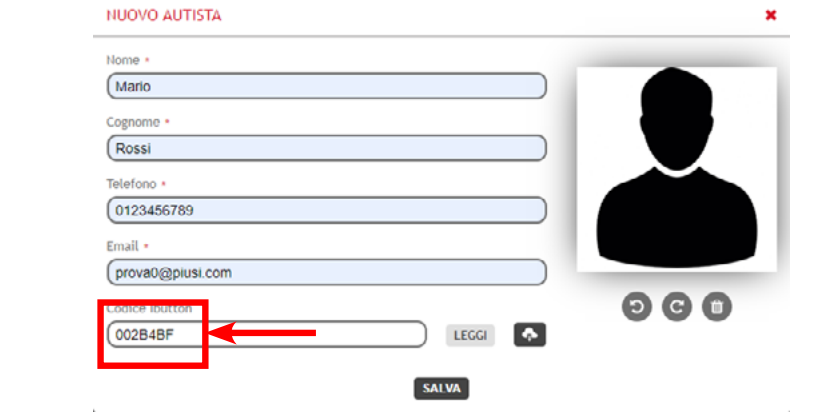

L'I-Button serve come mezzo di autenticazione da sostituire allo smartphone. Per eseguire l'erogazione è sufficiente appoggiare l'iButton sul lettore presente in centralina, avviene l'autenticazione, poi è possibile iniziare l'erogazione. Le erogazioni sono portate in cloud appena uno smartphone con connessione dati attiva si collega alla centralina.

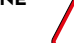

**ATTENZIONE L'erogazione tramite chiave iButton è consentita solo nel momento in cui le procedure riportate ai paragrafi 13.2, 13.3 e 14.1 siano stata completate con successo, tramite l'utilizzo di uno smartphone e della WebApp. Queste procedure sono fondamentali, in quanto consentono al gestore di configurare l'impianto e gestire le centraline al suo interno, e allo stesso modo ABILI-TANO L'AUTISTA ALL'EROGAZIONE SU UNA SPECIFICA CENTRALINA.**

**NOTA L'erogazione tramite iButton è consigliata solamente in casi di di estrema necessità legati alla mancata possibilità di erogare con smartphone. Questo perchè un'erogazione con iButton non consente di aggiornare direttamente il cloud, andando a pregiudicare le reali potenzialità del sistema.**

### *IT (Lingua Originale)* PIUSI FULL PACK MC BOX **COB**SMART

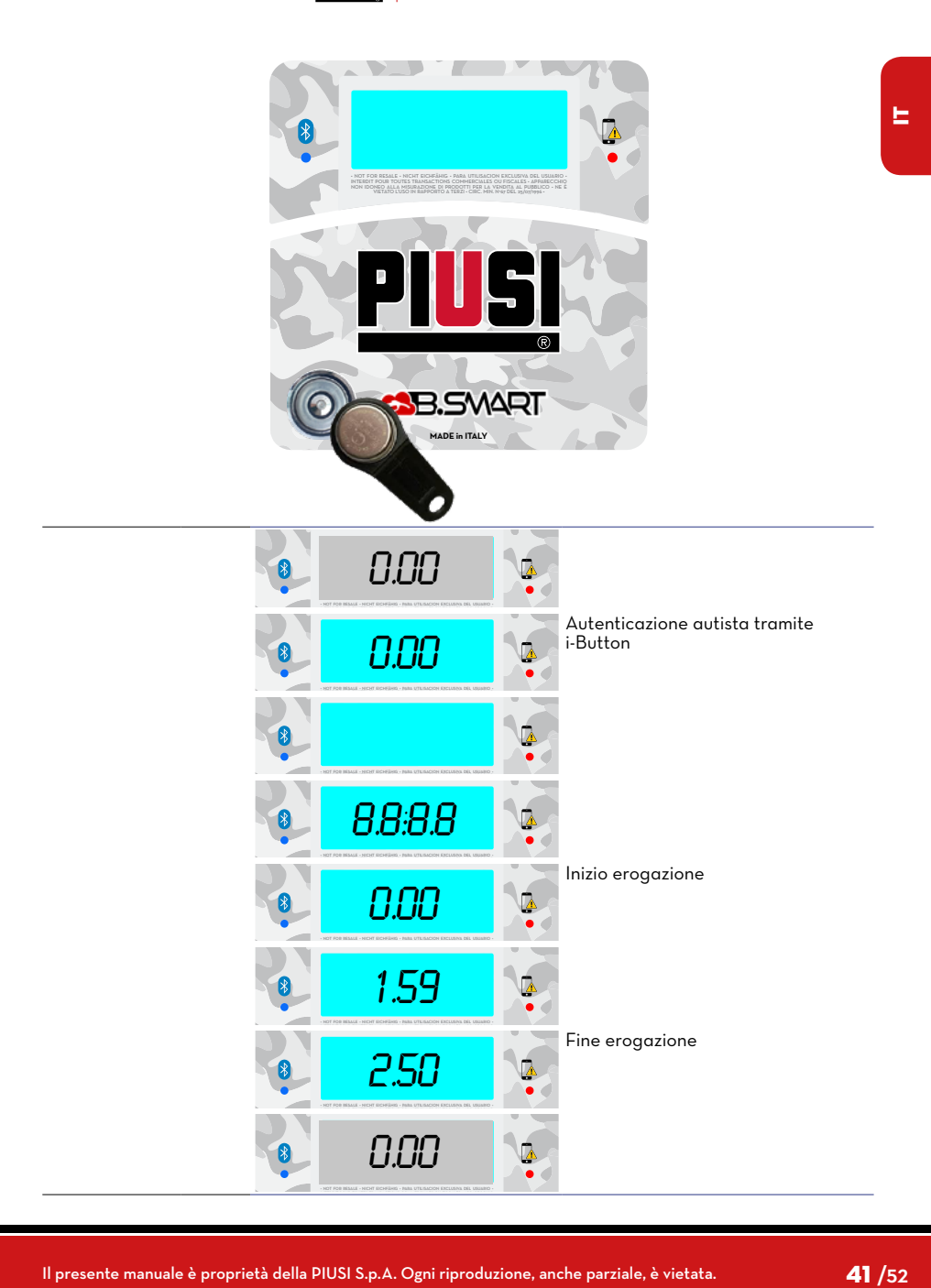

<span id="page-41-0"></span>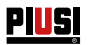

## **15 MANUTENZIONE**

### **15.1 MANUTENZIONE ORDINARIA**

MC BOX B.SMART non richiede NORMALMENTE alcuna manutenzione ORDINARIA.

### **15.2 MANUTENZIONE STRAORDINARIA**

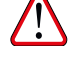

**ATTENZIONE La manutenzione delle parti elettriche può essere effettuata solo da personale elettrotecnico o elettronico qualificato.**

**Prima di effettuare qualunque manutenzione verificare di staccare dalla linea elettrica il dispositivo per spegnerlo e isolarlo dalla rete elettrica. Qualora il dispositivo sia venduto senza cavo prevedere verifica periodica del circuito di messa a terra in conformità alle norme vigenti.**

1 - Aggiornamento firmware tramite smartphone, vedi sezione dedicata nel manuale dell'APP

2 - Controllo dei fusibili: per accedere ai fusibili è necessario aprire l'apparecchio ed accedere alle parti che durante l'uso normale sono in tensione, per operare in sicurezza togliere l'alimentazione generale dall'apparecchio

### **15.3 VERIFICA E SOSTITUZIONE FUSIBILI**

Per verificare e sostituire i fusibili contenuti sulle schede elettroniche:

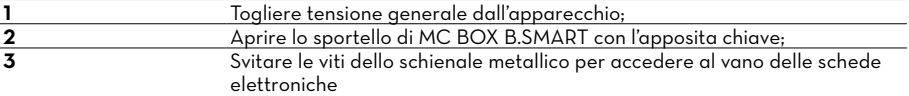

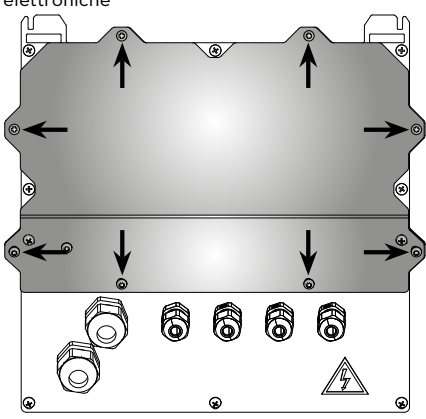

**4** Verificare lo stato dei 3 fusibili ed eventualmente sostituirli

## *IT (Lingua Originale)* PIUSI FULL PACK MC BOX **COB**SMART

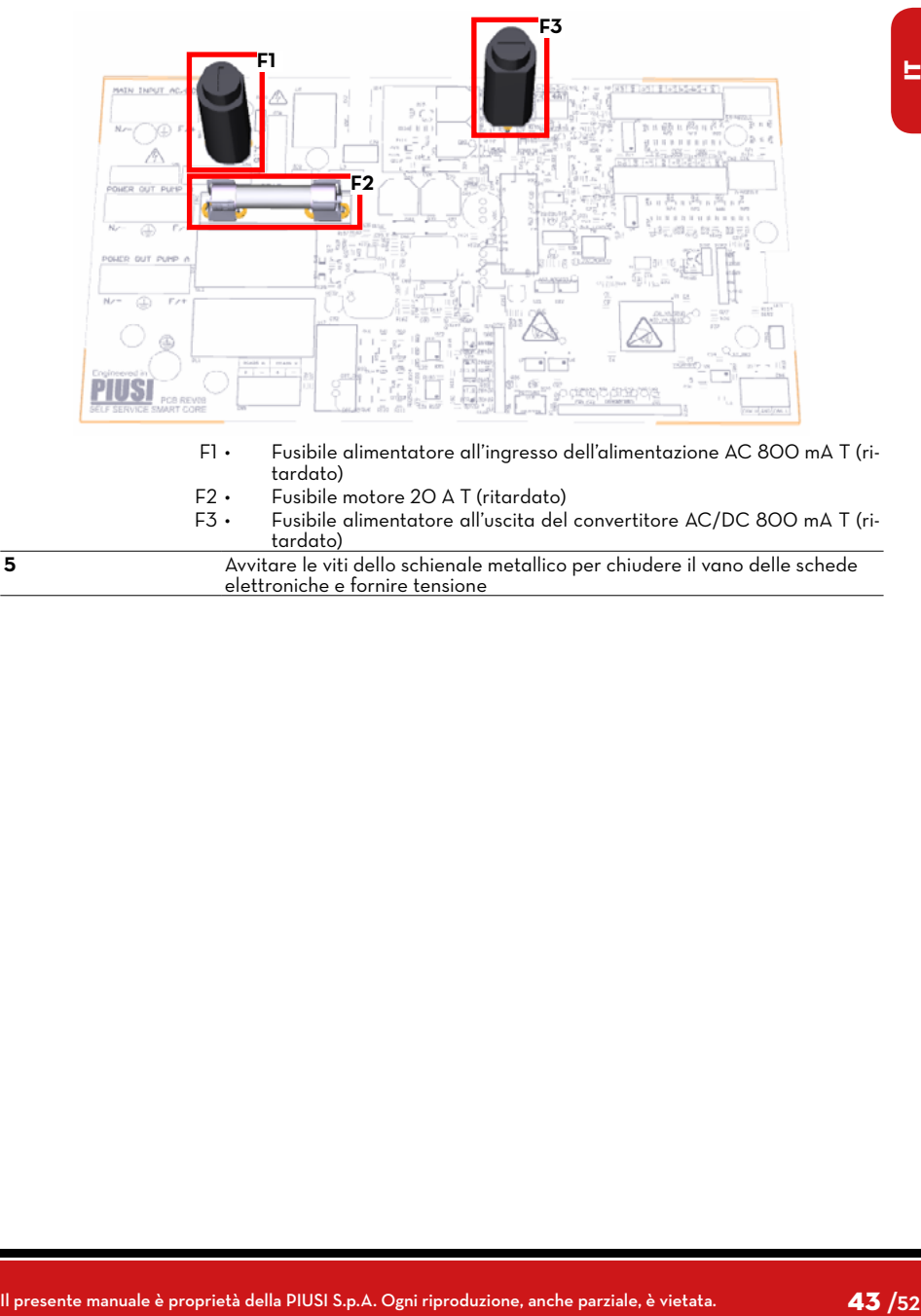

**5** Avvitare le viti dello schienale metallico per chiudere il vano delle schede elettroniche e fornire tensione

<span id="page-43-0"></span>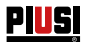

## **16 RISOLUZIONE DEI PROBLEMI**

### **16.1 COLLEGAMENTI ELETTRICI/ELETTRONICI**

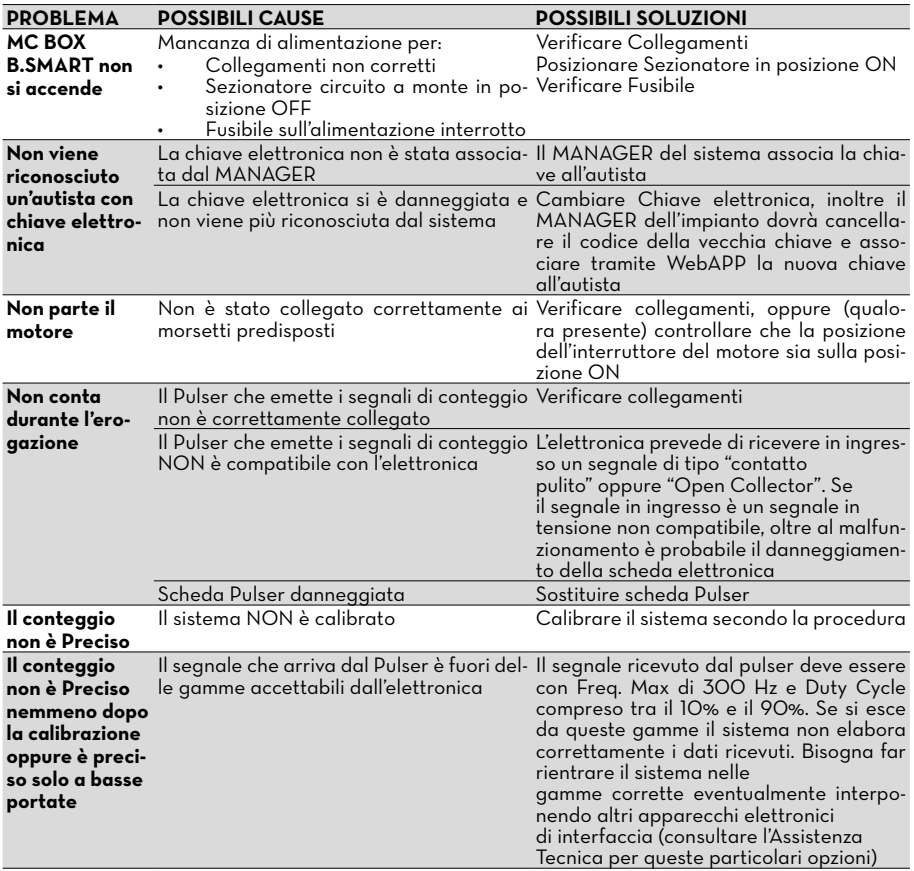

<span id="page-44-0"></span>*IT (Lingua Originale)* **PIUSI FULL PACK MC BOX** AS BUSING THE T

### **16.2 PROBLEMI RELATIVI ALL'APP PER SMARTPHONE**

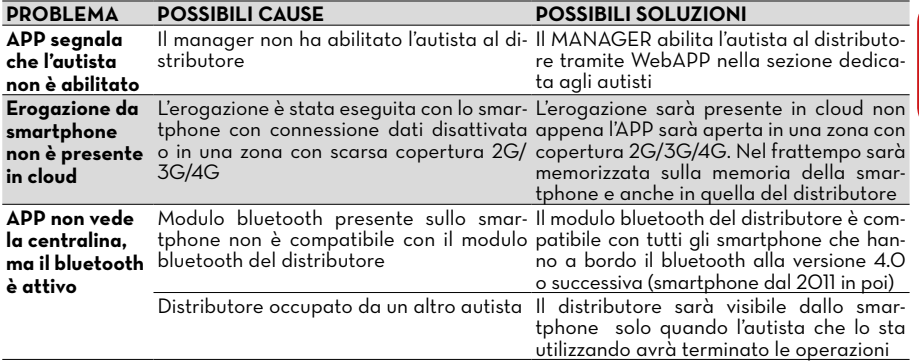

### **17 FAQ**

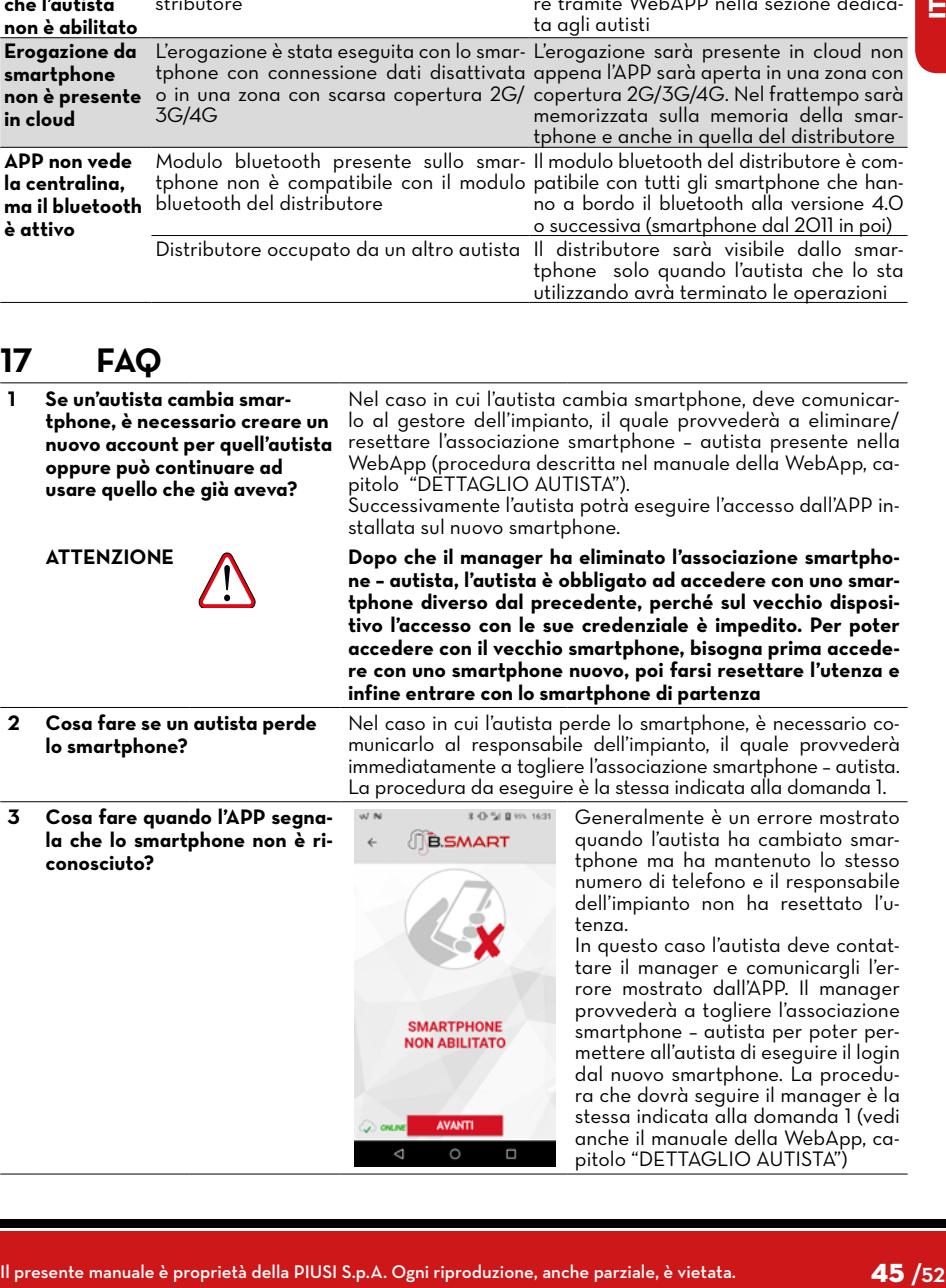

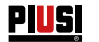

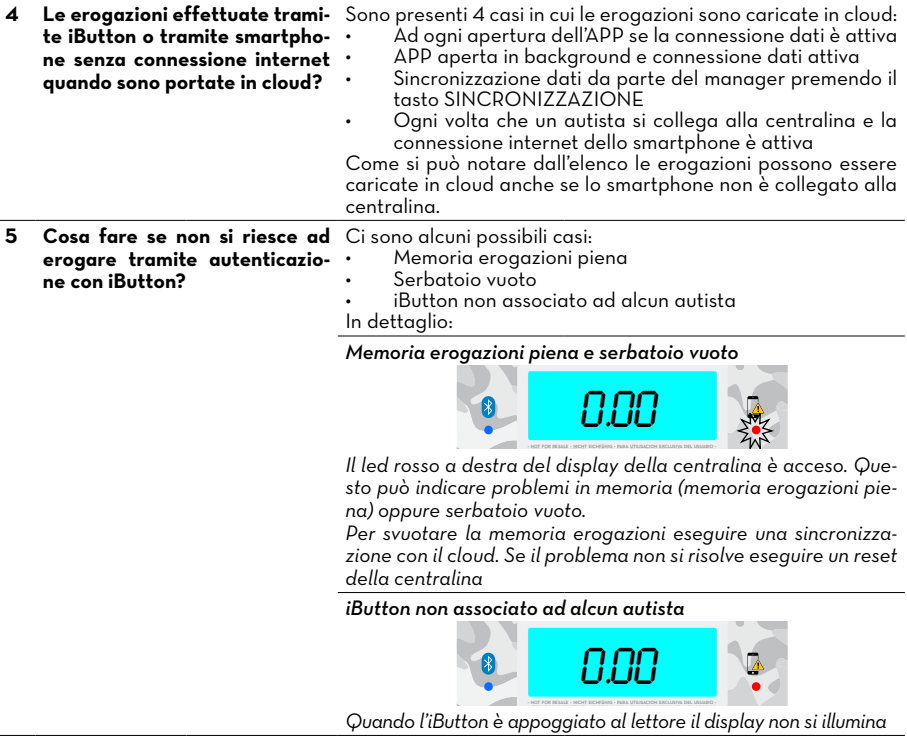

**6 Cosa accade se un autista cambia numero di telefono e mantiene lo stesso smartphone?**

Se un autista cambia numero è necessario comunicarlo al manager, il quale provvederà a cambiarlo dalla scheda dell'autista presente in WebApp (vedi anche il manuale della WebApp, capitolo "DETTAGLIO AUTISTA").

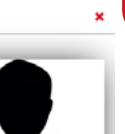

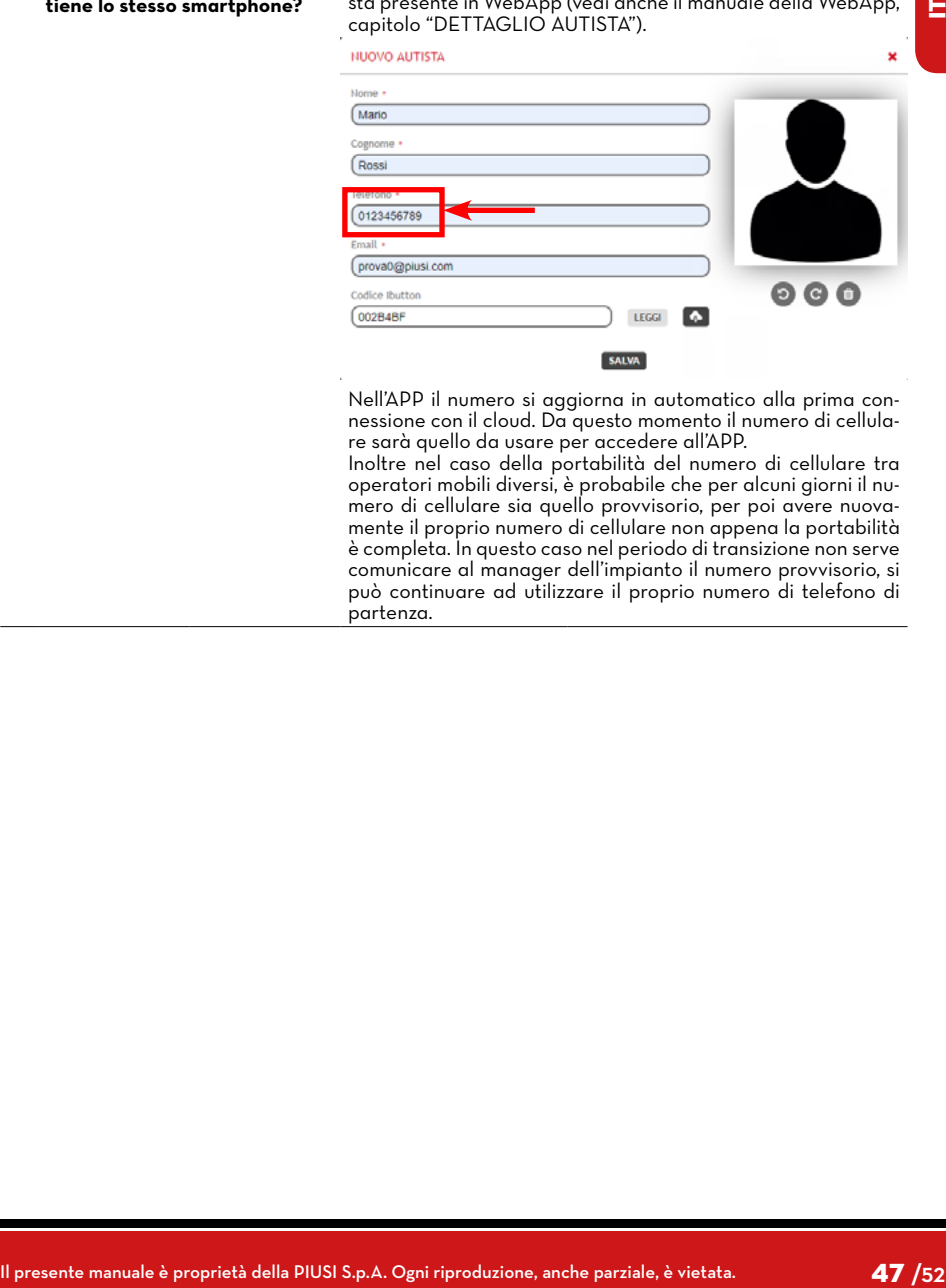

Nell'APP il numero si aggiorna in automatico alla prima connessione con il cloud. Da questo momento il numero di cellulare sarà quello da usare per accedere all'APP.

Inoltre nel caso della portabilità del numero di cellulare tra operatori mobili diversi, è probabile che per alcuni giorni il numero di cellulare sia quello provvisorio, per poi avere nuovamente il proprio numero di cellulare non appena la portabilità è completa. In questo caso nel periodo di transizione non serve comunicare al manager dell'impianto il numero provvisorio, si può continuare ad utilizzare il proprio numero di telefono di partenza.

<span id="page-47-0"></span>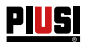

### **18 DEMOLIZIONE E SMALTIMENTO**

zione dei metalli.

striali e, in particolare:

**Premessa** In caso di demolizione del sistema, le parti di cui è composto devono essere

**Smaltimento dell'imballaggio Smaltimento delle parti metalliche Smaltimento dei componenti elettrici ed elettronici Informazioni relative all'ambiente per i clienti residenti nell'unione europea**

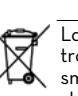

direttiva 2012/19/UE (vedi testo direttiva nel seguito). La direttiva Europea 2012/19/UE richiede che le apparecchiature contrassegnate con questo simbolo sul prodotto e/o sull'imballaggio non siano smaltite insieme ai rifiuti urbani non differenziati. Il simbolo indica che questo prodotto non deve essere smaltito insieme ai normali rifiuti domestici. E' responsabilità del proprietario smaltire sia questi prodotti sia le altre apparecchiature elettriche ed elettroniche mediante le specifiche strutture di

affidate a ditte specializzate nello smaltimento e riciclaggio dei rifiuti indu-

L'imballaggio è costituito da cartone biodegradabile che può essere conse-

Le parti metalliche, sia quelle verniciate, sia quelle in acciaio inox sono normalmente recuperabili dalle aziende specializzate nel settore della rottama-

Devono obbligatoriamente essere smaltite da aziende specializzate nello smaltimento dei componenti elettronici, in conformità alle indicazioni della

gnato alle aziende per il normale recupero della cellulosa.

raccolta indicate dal governo o dagli enti pubblici locali. Lo smaltimento di Rifiuti di Apparecchiature Elettroniche ed Elettriche (RAEE) come rifiuti domestici è severamente vietato. Questo tipo di rifiuti deve essere smaltito separatamente.

Le eventuali sostanze pericolose presenti nelle apparecchiature elettriche ed elettroniche e/o l'uso non corretto di tali apparecchiature possono avere possibili gravi conseguenze sull'ambiente e sulla salute umana.

In caso di smaltimento abusivo di tali rifiuti, possono essere applicate le sanzioni previste dalle normative vigenti

Ulteriori parti costituenti il prodotto, come tubi, guarnizioni in gomma, parti in plastica e cablaggi, sono da affidare a ditte specializzate nello smaltimento dei rifiuti industriali.

**Smaltimento di ulteriori parti**

## <span id="page-48-0"></span>*IT (Lingua Originale)* **PIUSI FULL PACK MC BOX** AND SUBSEXT

### **19 VISTA ESPLOSA**

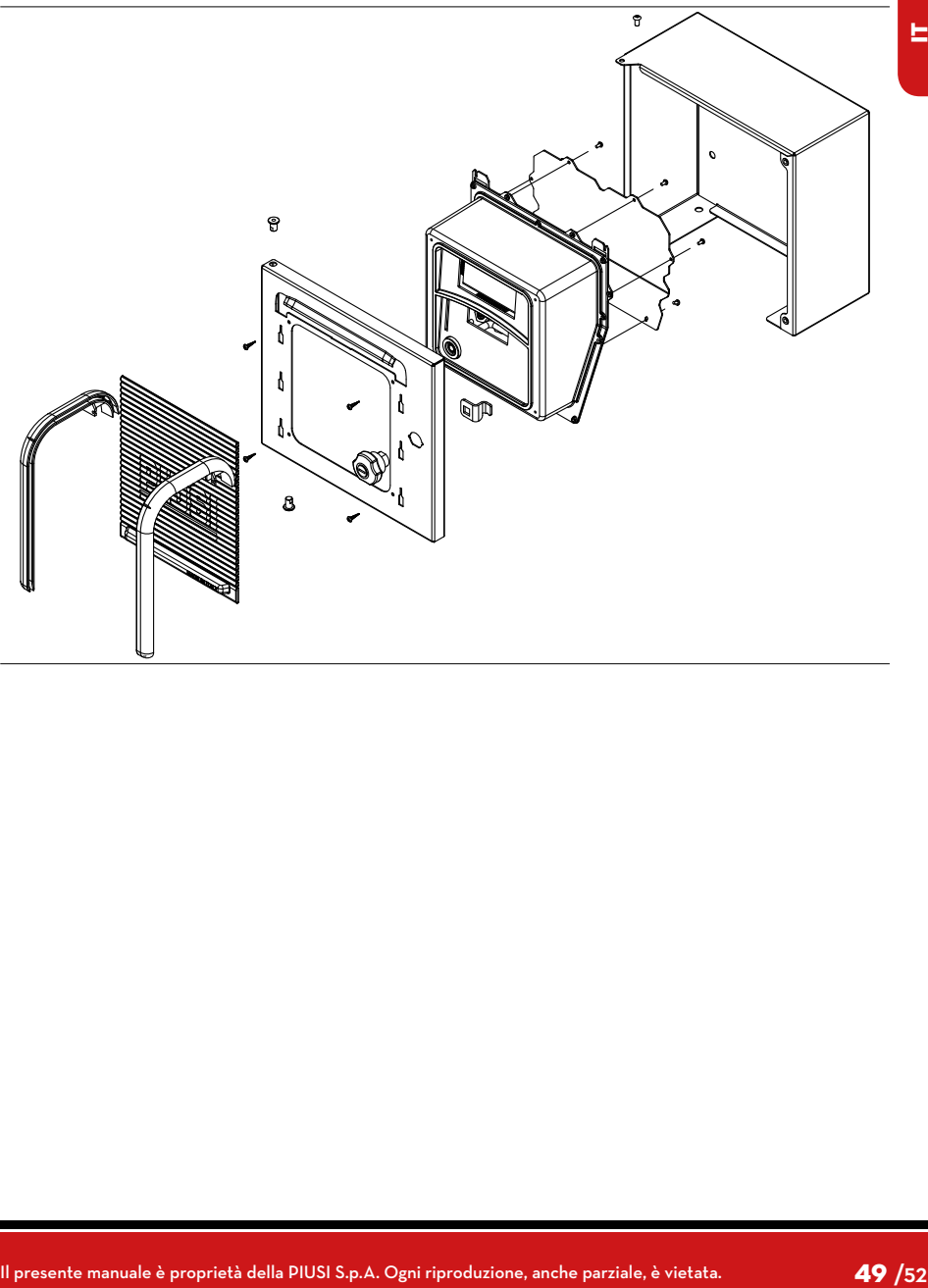

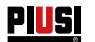

- 
- 
- IT Scarica il manuale nella tua lingua!<br>EN Download the manual in your language!<br>CS Stáhnout příručku ve vašem jazyce!<br>DE Laden Sie das Handbuch in Ihrer Sprache herunter!
- 
- 
- ES ¡Descarga el manual en tu idioma! FI Lataa käsikirja omalla kielelläsi! FR Téléchargez le manuel dans votre langue! NL Download de handleiding in uw taal! PL Pobierz instrukcję w swoim języku!
- 
- 
- PT Baixe o manual em seu idioma!
- важе в тапаатет вса талета.<br>Загрузите руководство на вашем языке

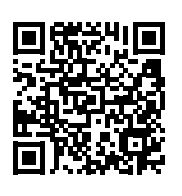

https://www.piusi.com/ support/search-manuals

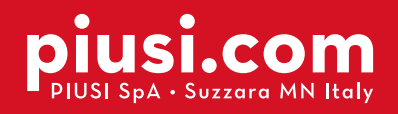

Fluid Handling<br>Innovation

**PIUS** 

### **BULLETIN MO545 IT\_04 DENOTE AND RESIDENT OF A 2022**